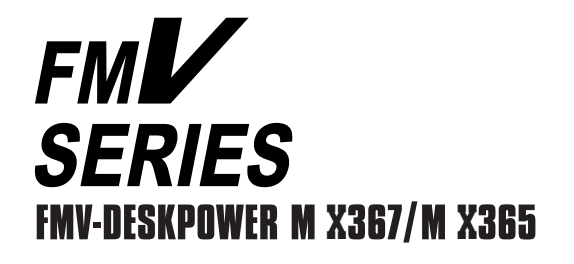

# $\frac{1}{2}$

MIX367

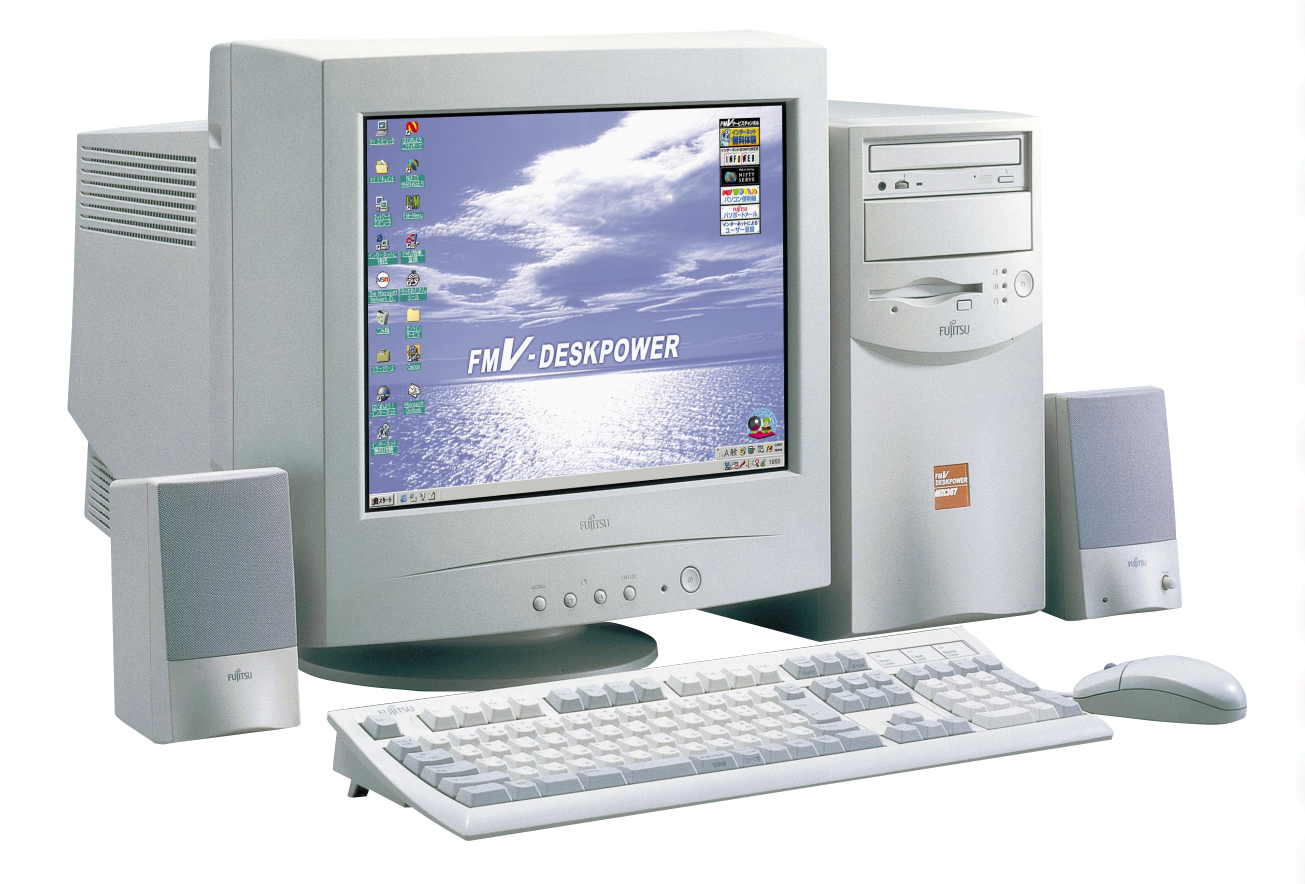

B3FH-4851-01

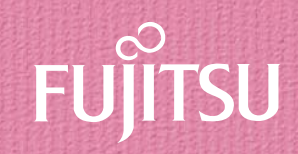

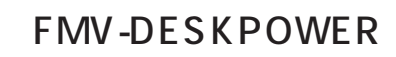

1999 1

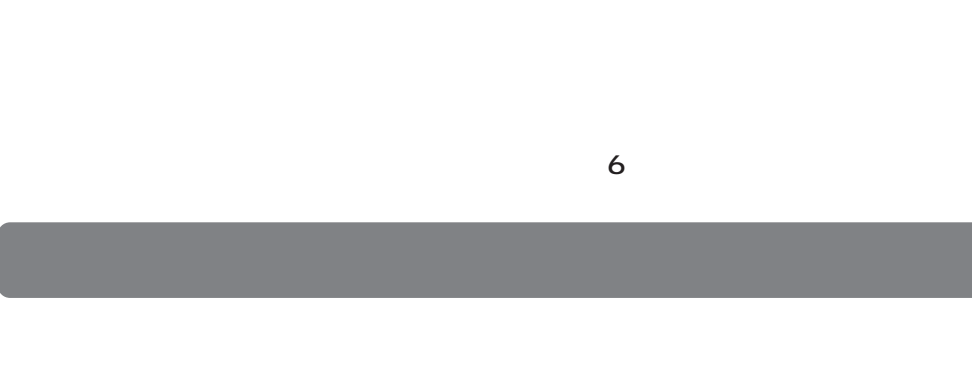

- **1.本ソフトウェアの使用および著作権 2.バックアップ 3.本ソフトウェアの別ソフトウェアへの組み込み**
- **4.複製**  $2\qquad\qquad$  3
- $(2)$ **5.第三者への譲渡**

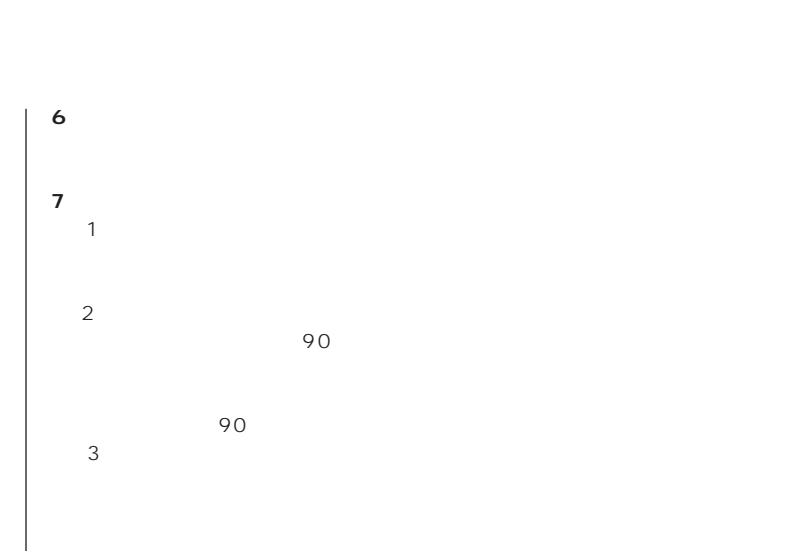

 $\frac{4}{\sqrt{2}}$  $\sim$  $(2)$ 

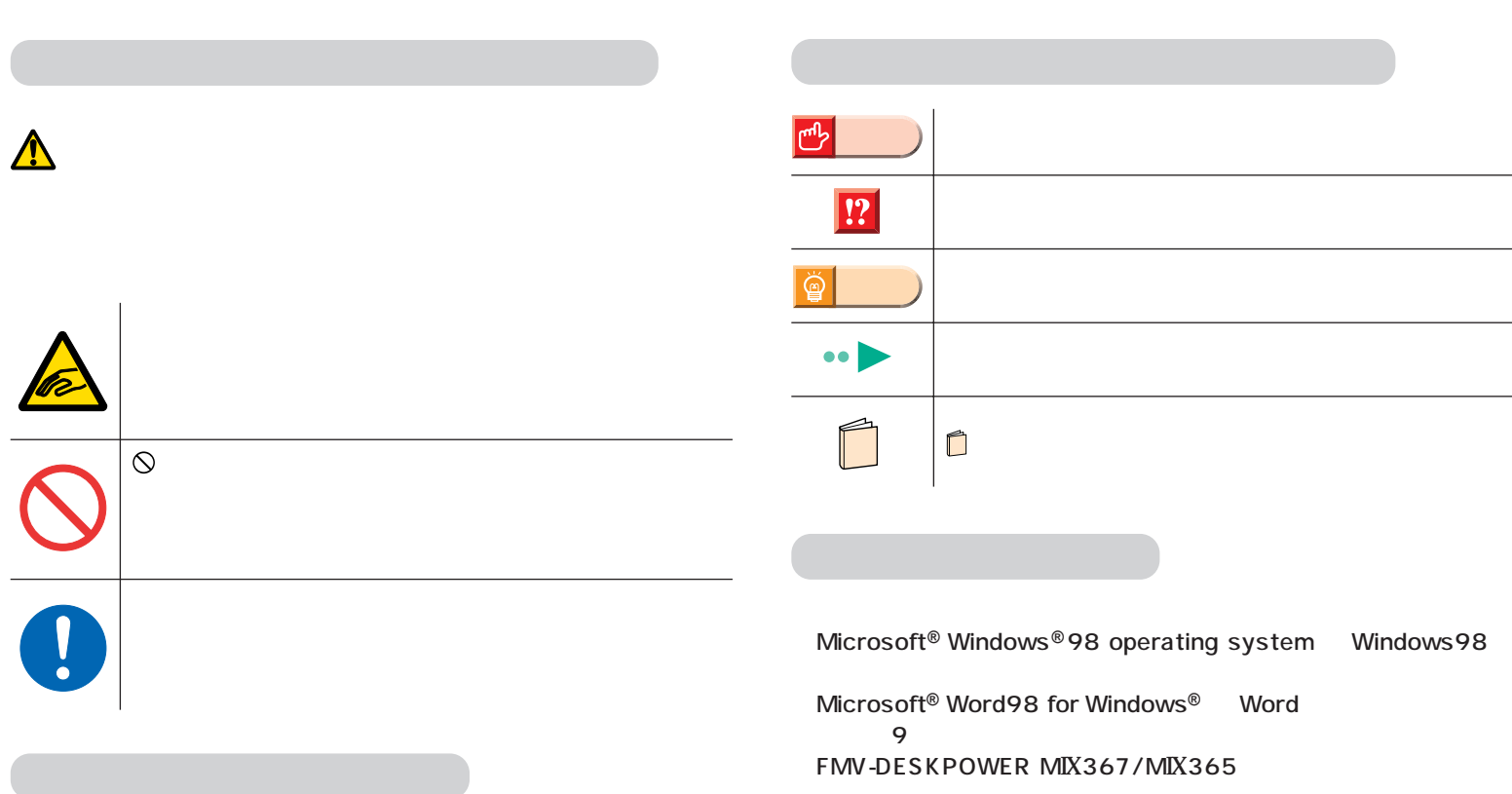

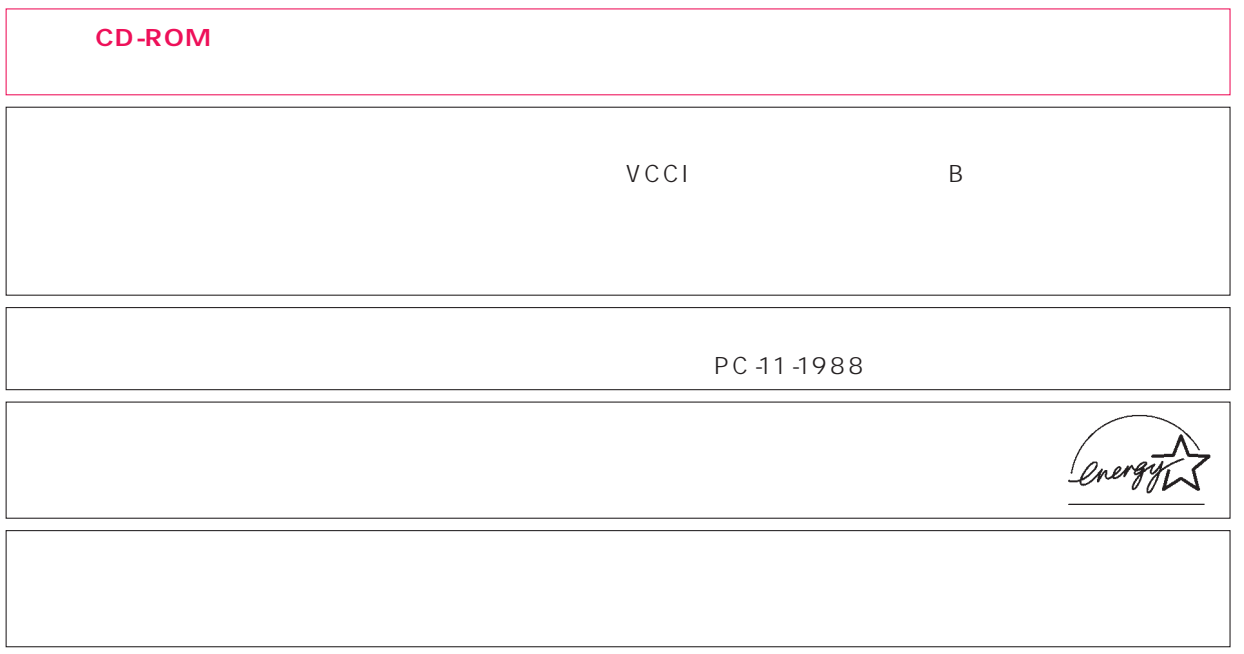

 $\overline{M}$ 

Microsoft Windows Microsoft Corporation<br>Microsoft Corporation

All Rights Reserved,Copyright© $\qquad \qquad \qquad$  1999

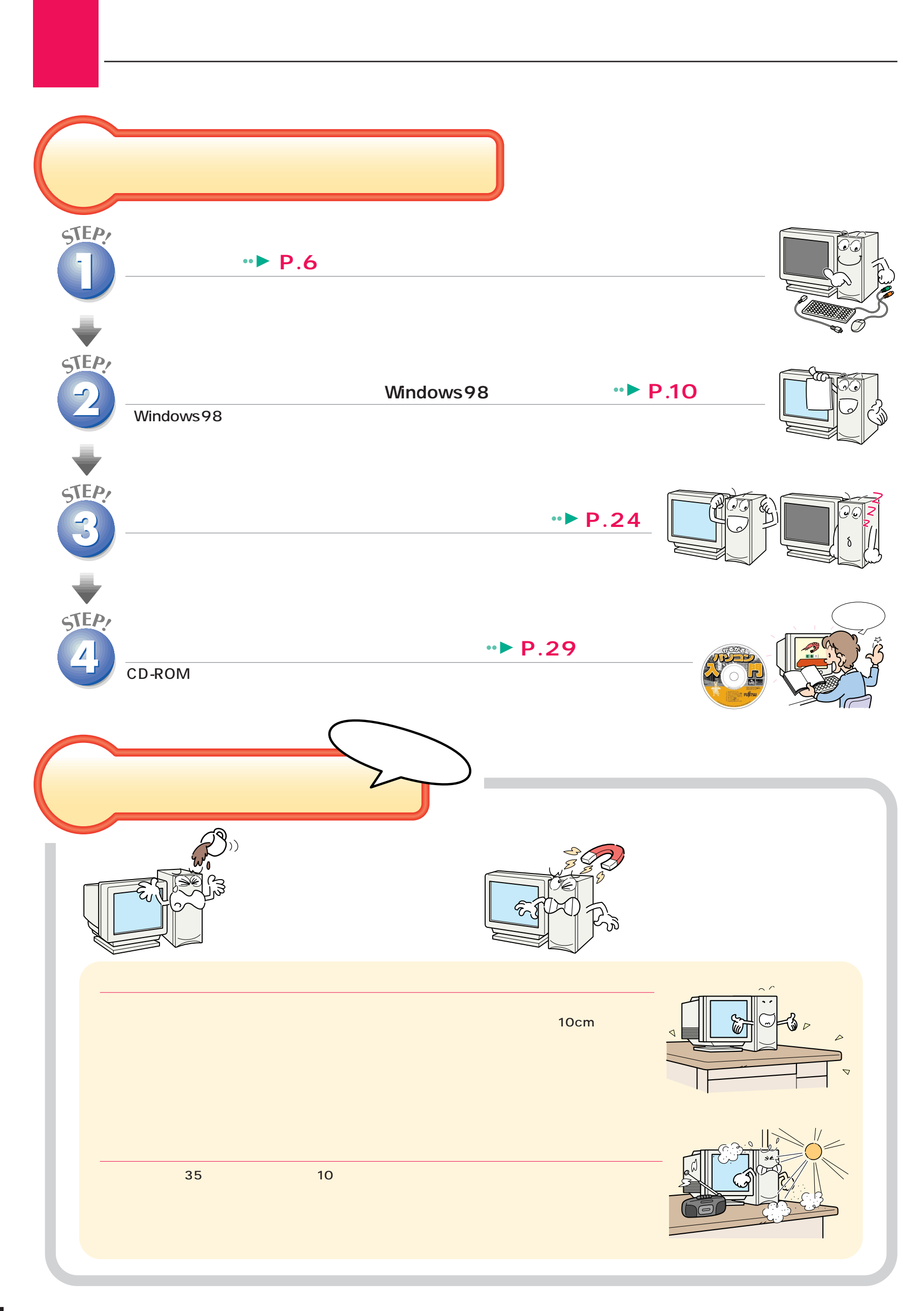

**4**

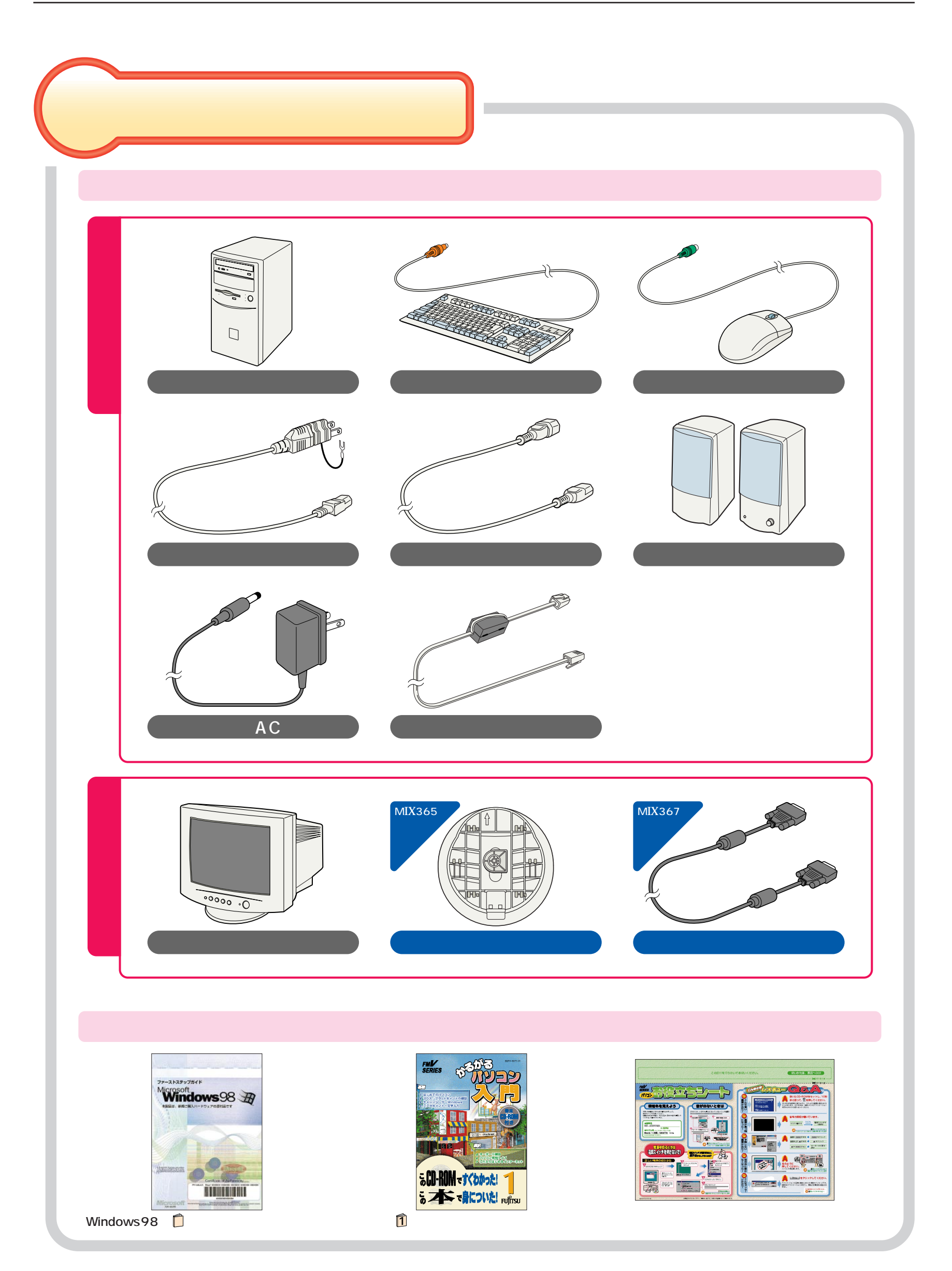

<span id="page-5-0"></span>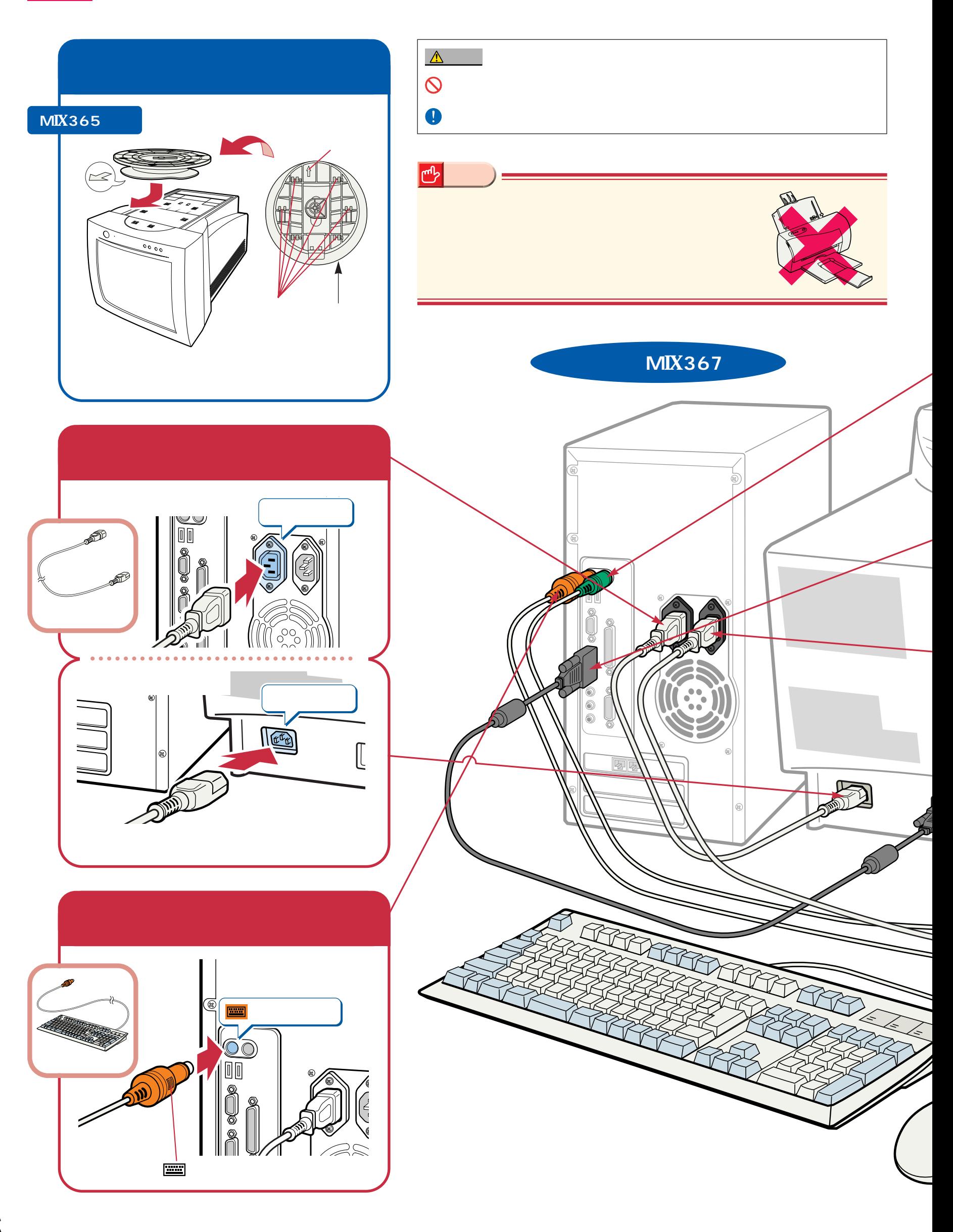

接続する

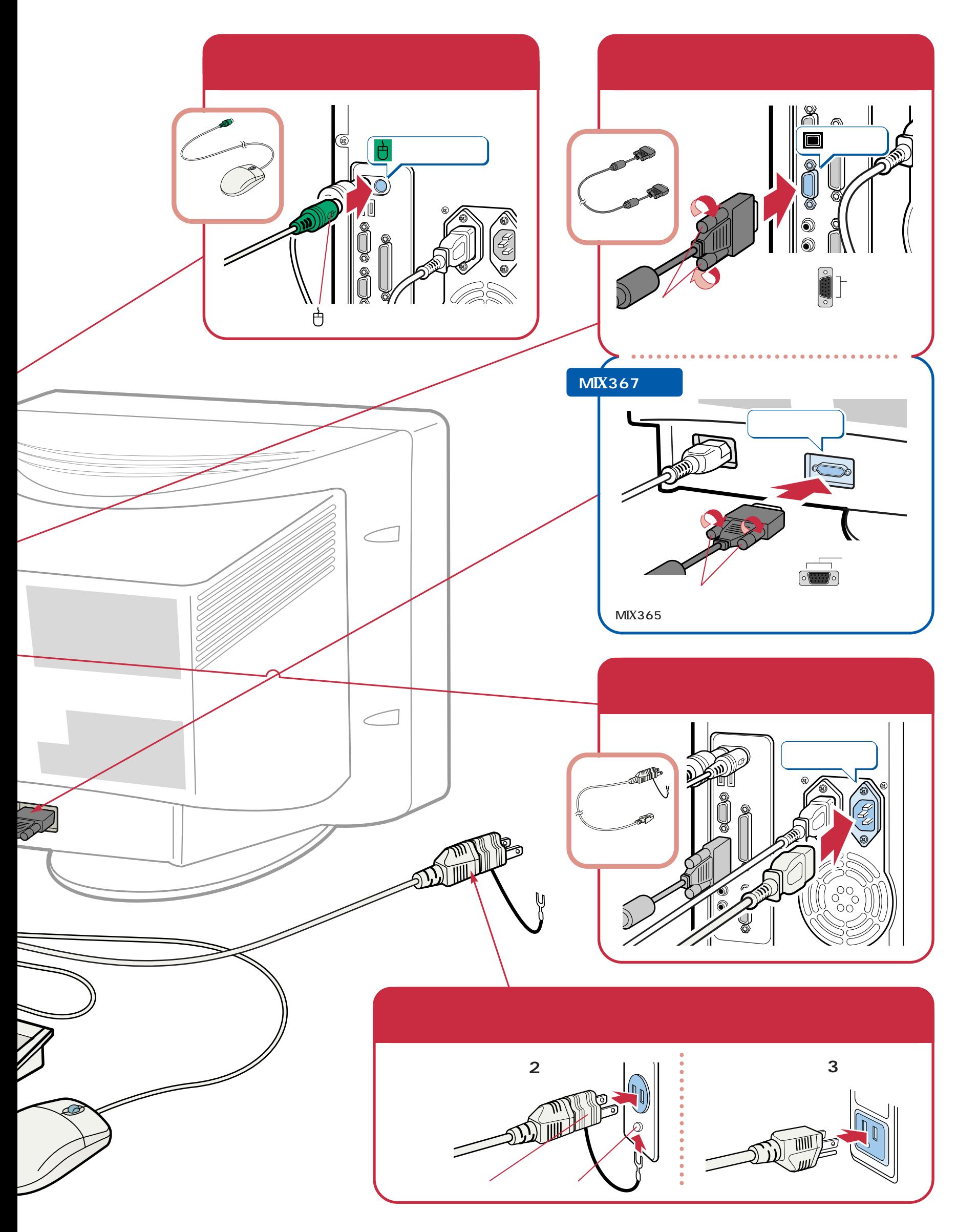

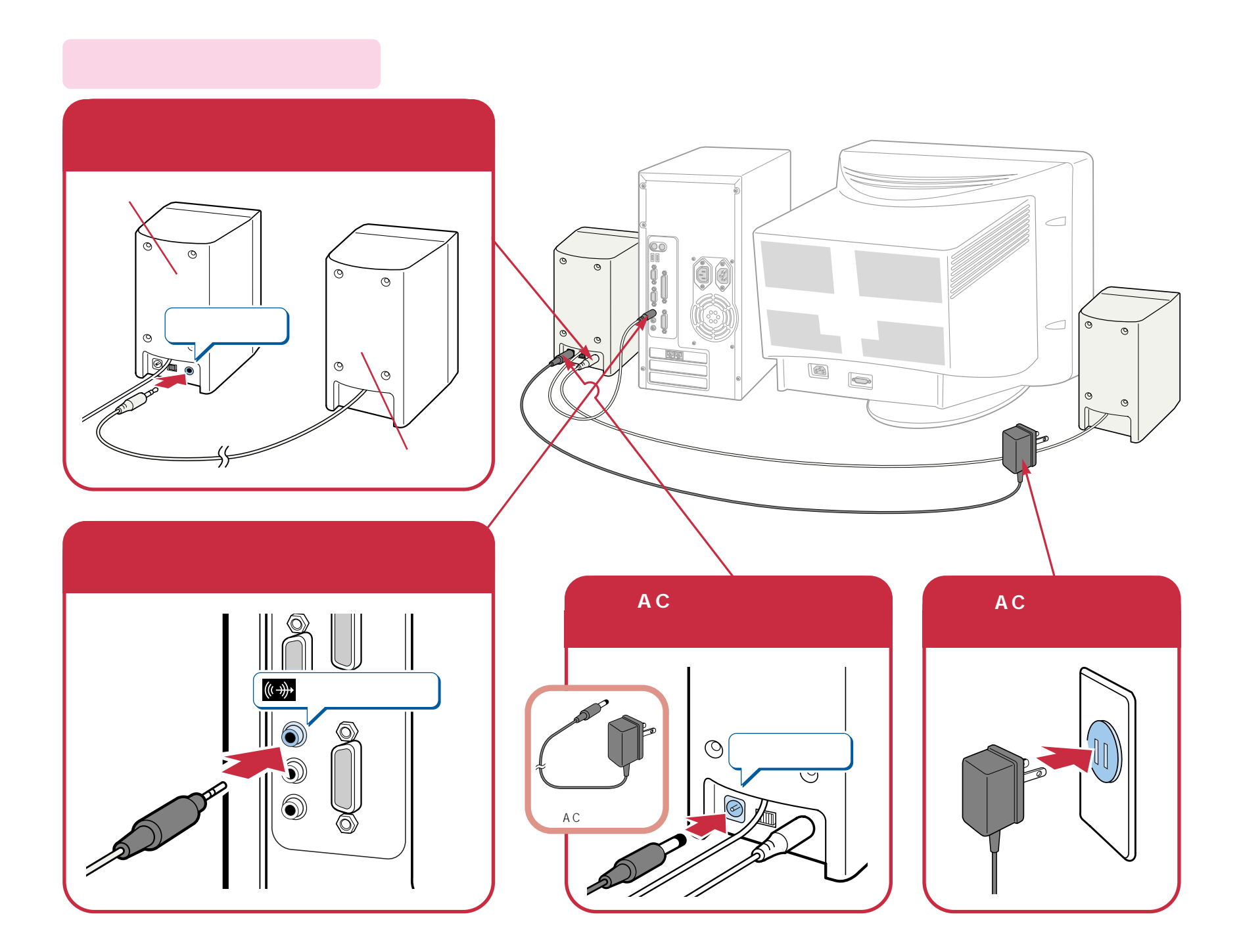

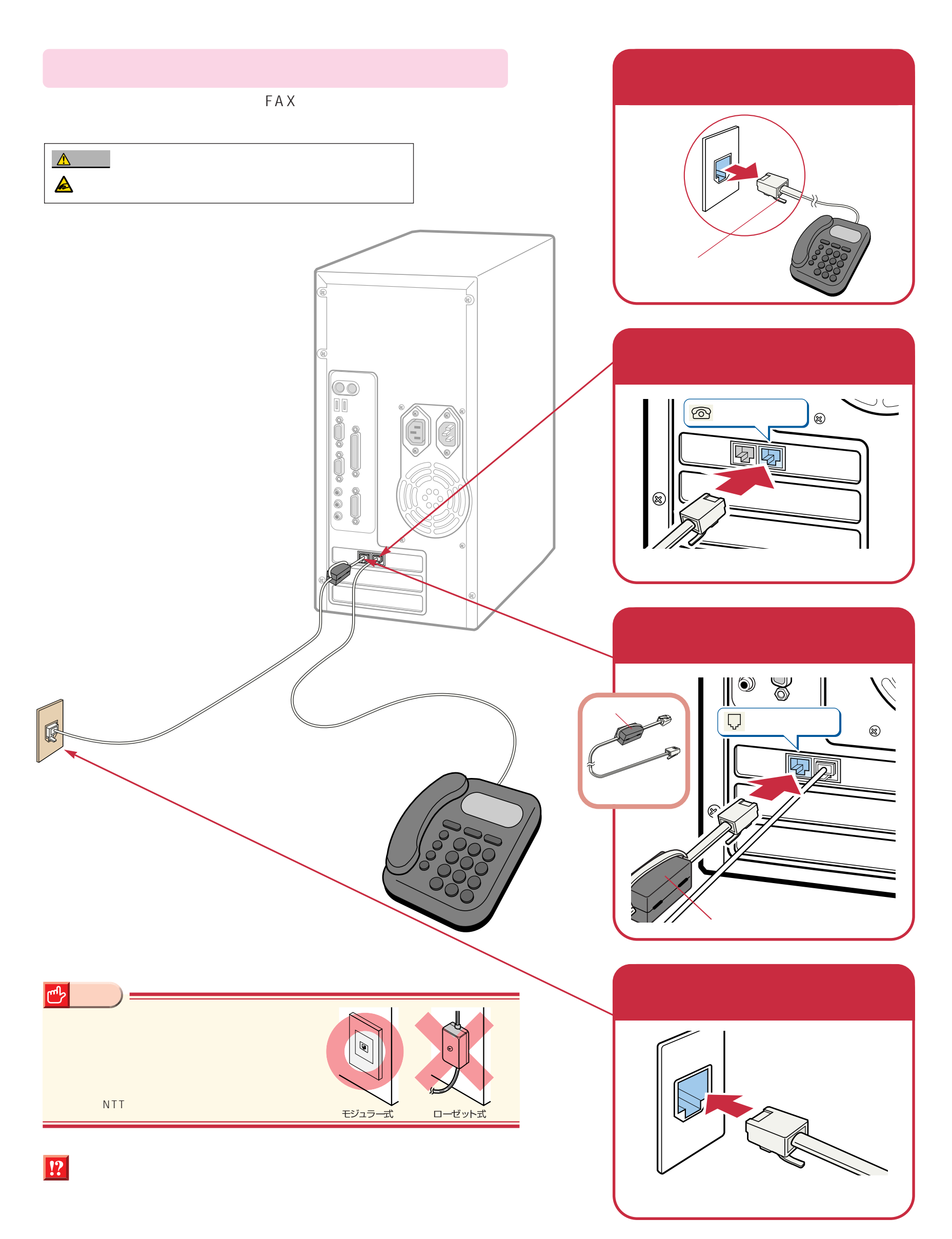

<span id="page-9-0"></span>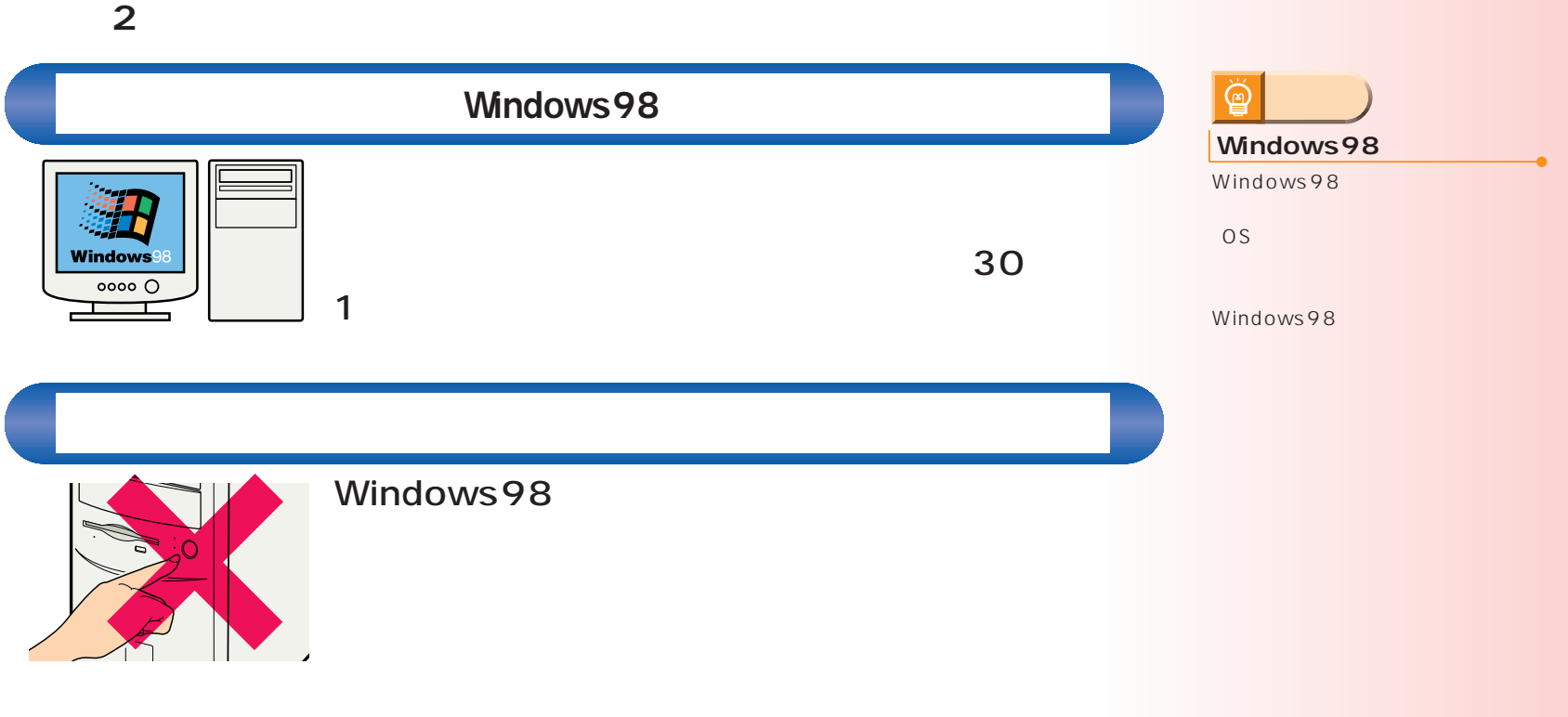

## Windows98

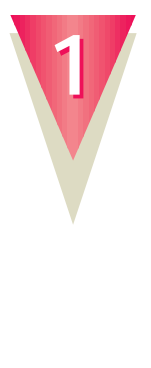

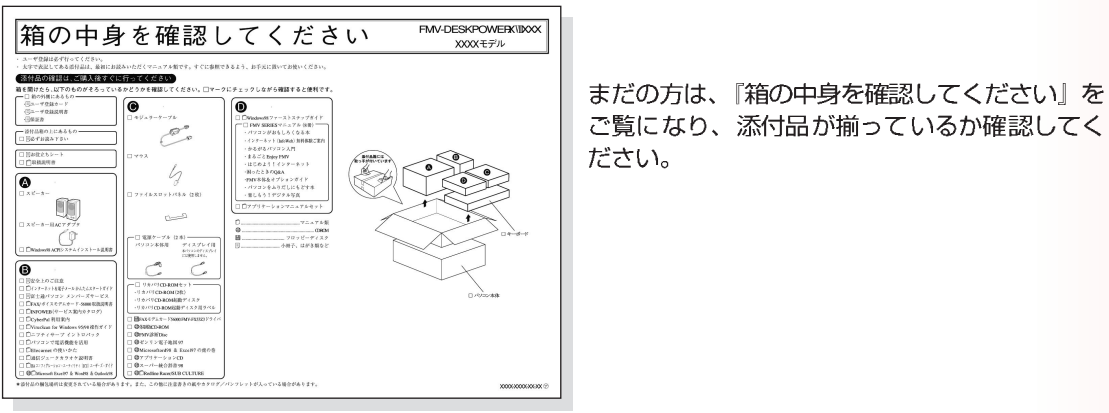

ご覧になり、添付品が揃っているか確認してく ださい。

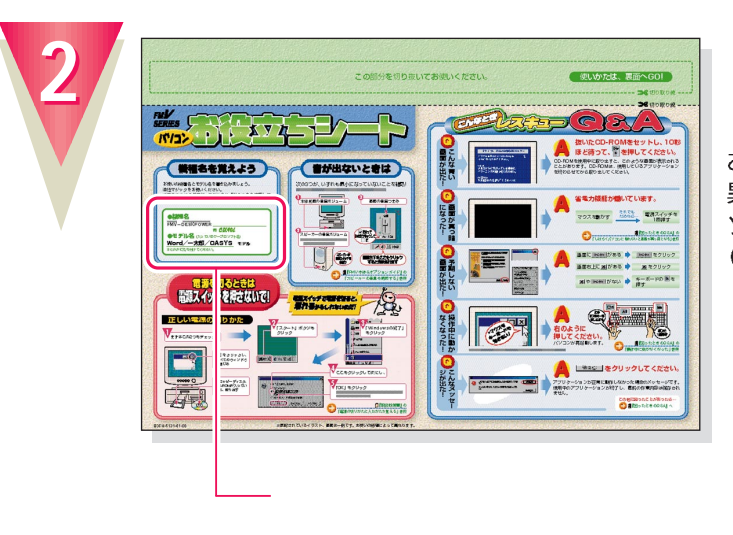

お使いの機種によってマニュアルの読みかたが 異なります。作業をはじめる前に、お使いのパ ンコンの機種名と、ワープロソフトのモデル名<br>(Word/一太郎)を確認してください。

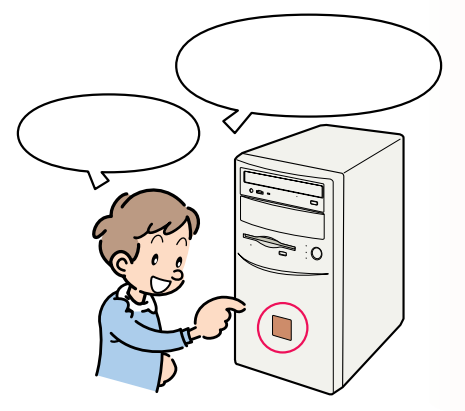

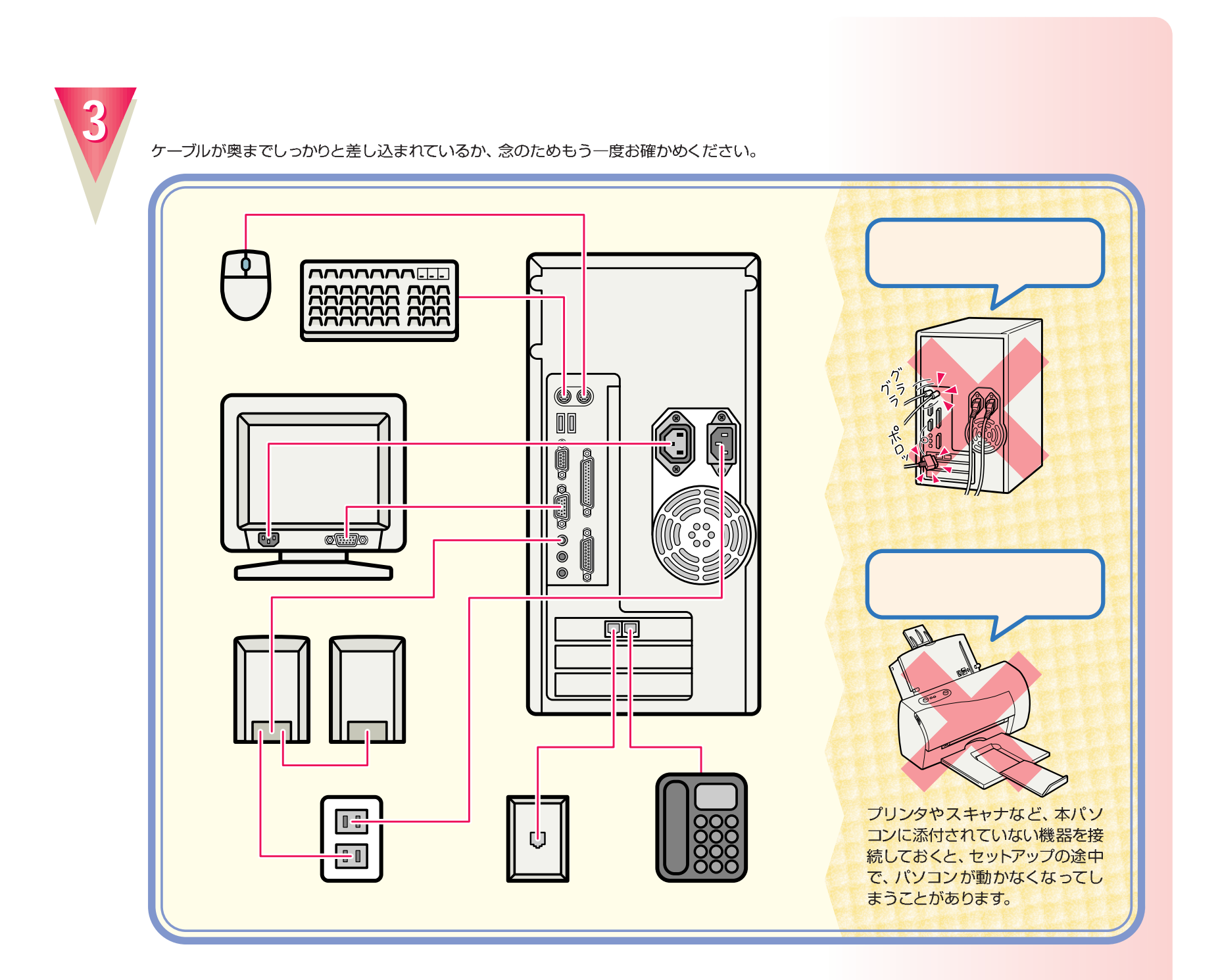

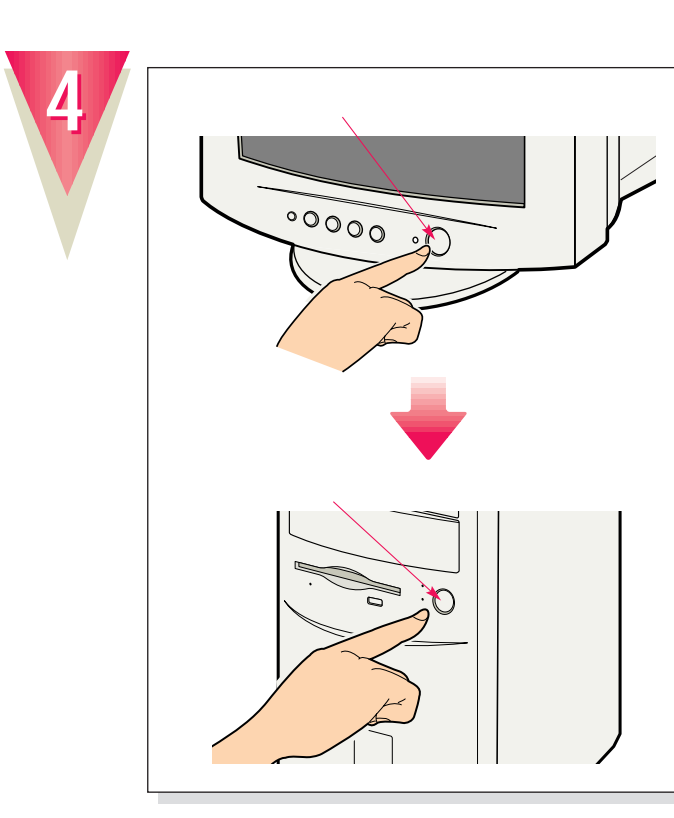

ディスプレイの電源は、パソコン本体の電源ス イッチを押したときに自動的に入ります。

 $\bigcirc$ 

 $\mathbf{1}$ 

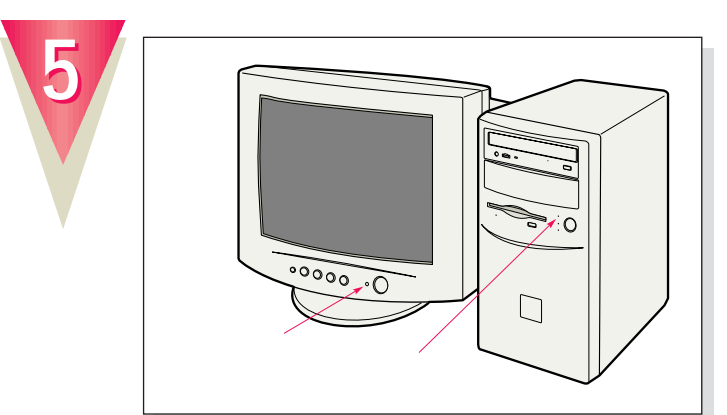

### $\boxed{!}$

電源が入ると、画面にさまざまな文字などが表示 電源かべると、画面にこまとまな文字なとか我が<br>されます。そのまましばらくお待ちください。<br>「Windowsのセットアップをする前に」という画<br>面が表示されたら、次の手順に進みます。

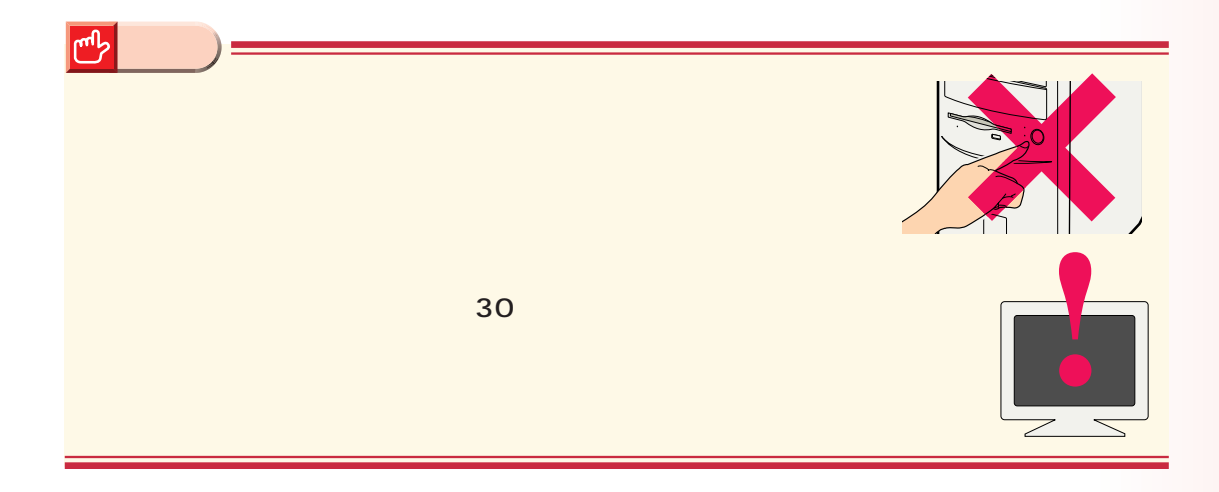

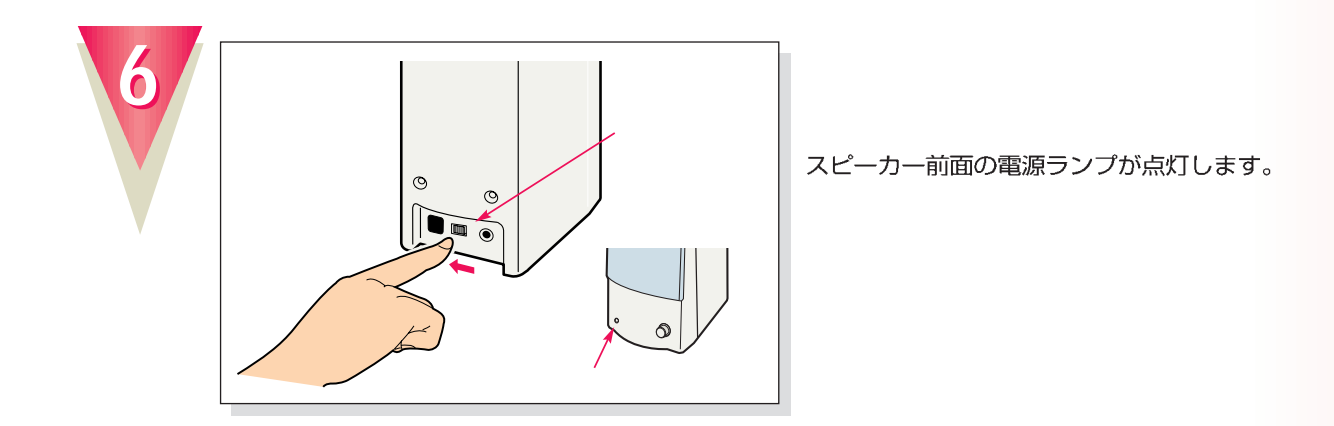

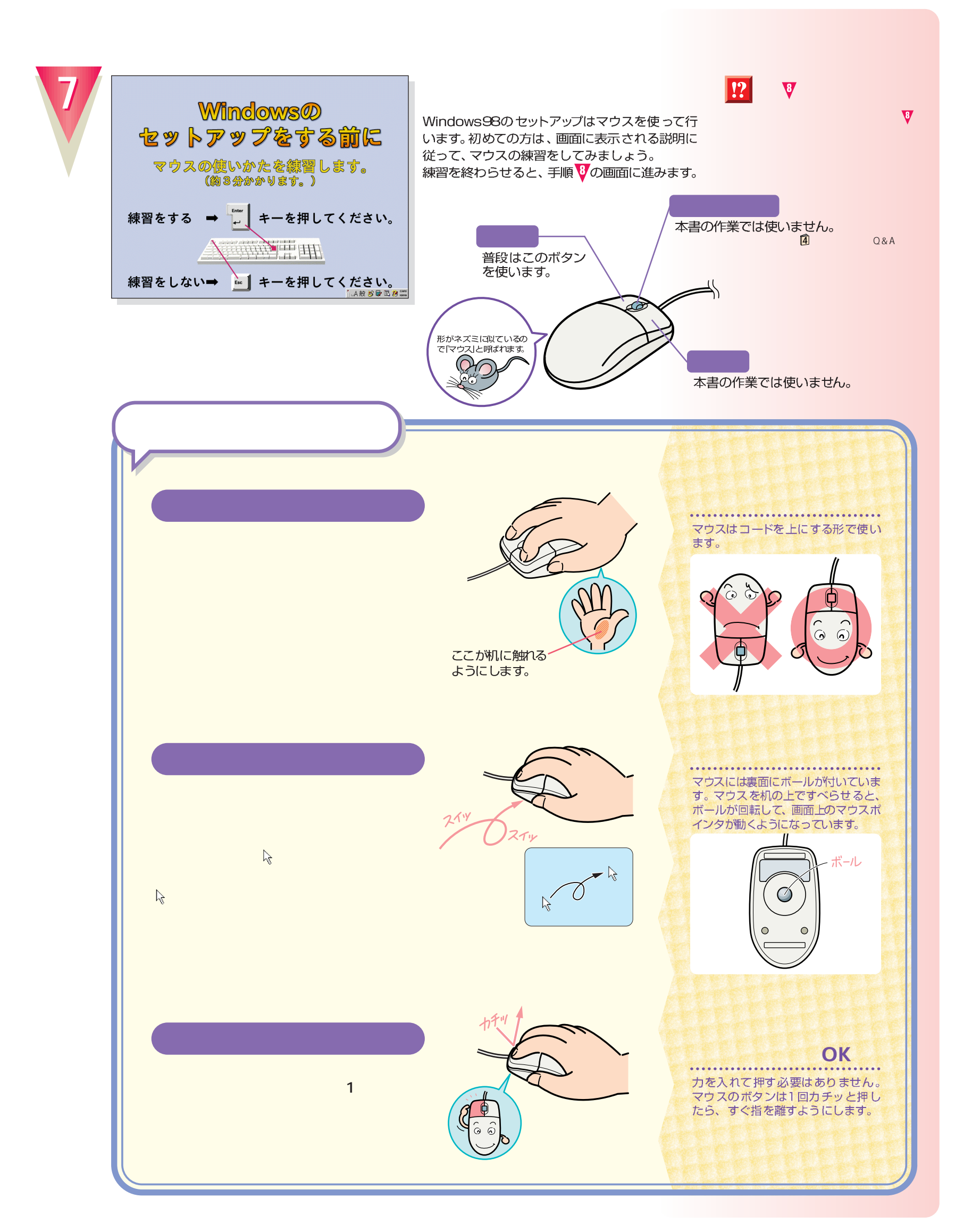

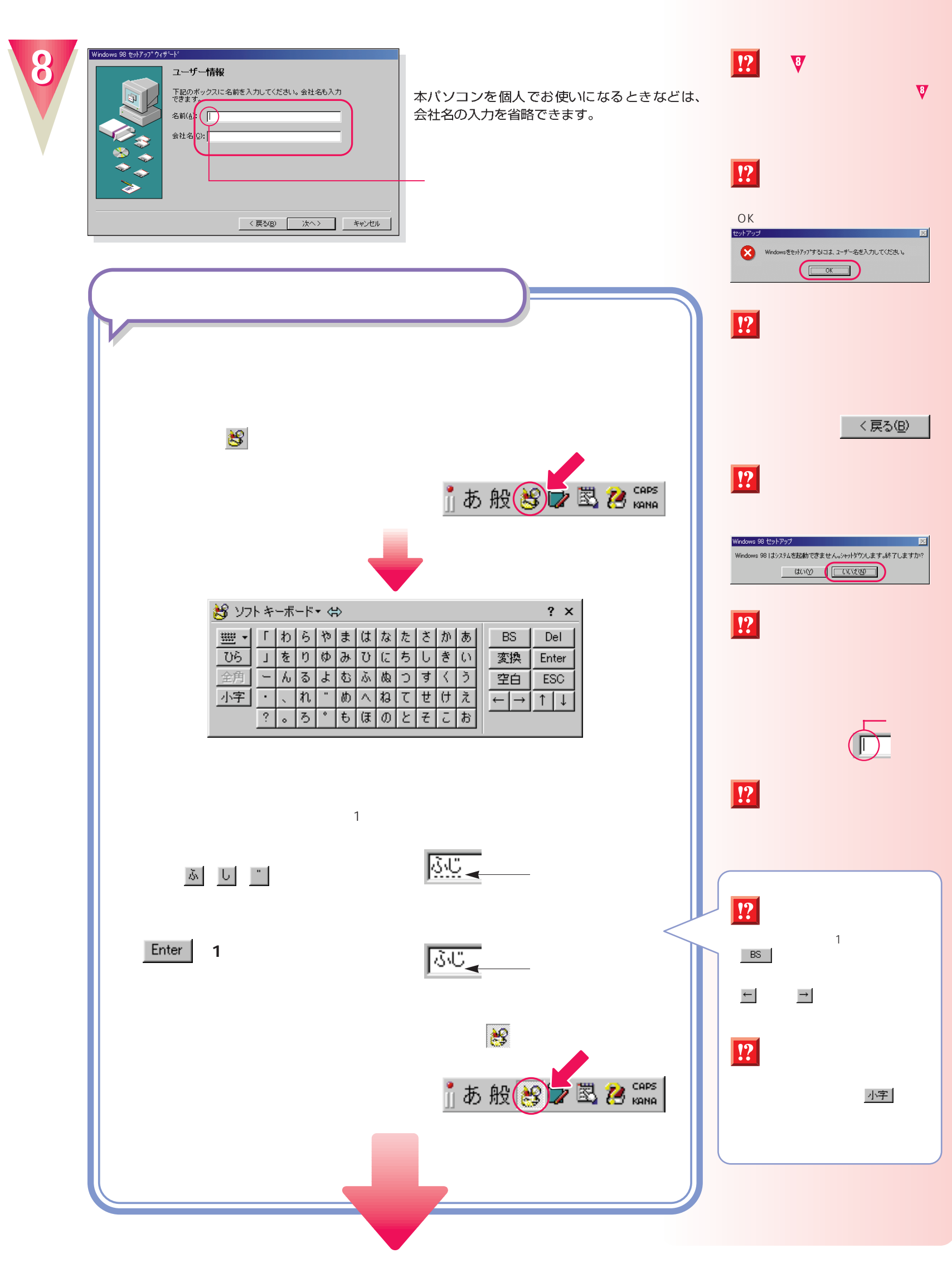

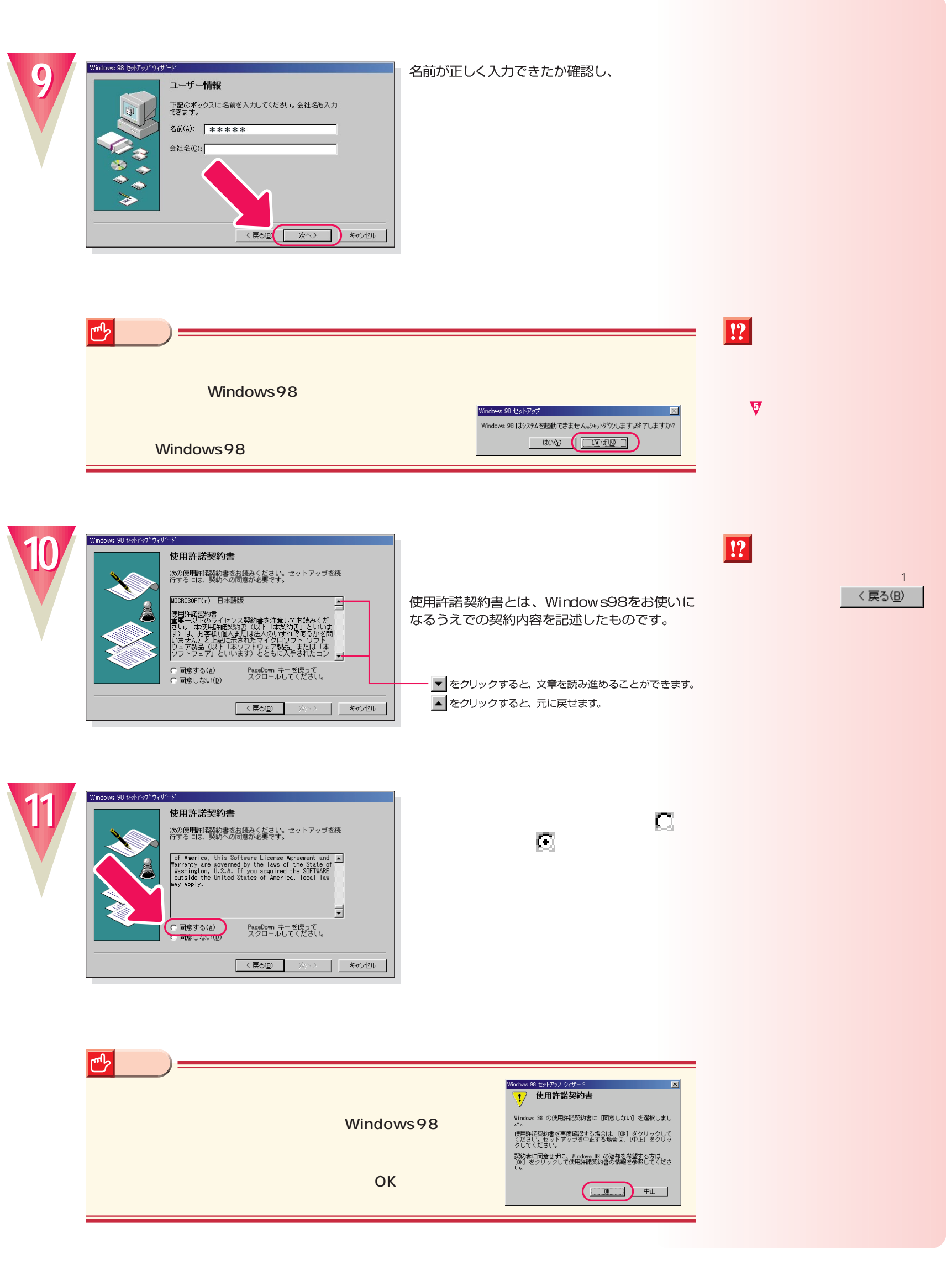

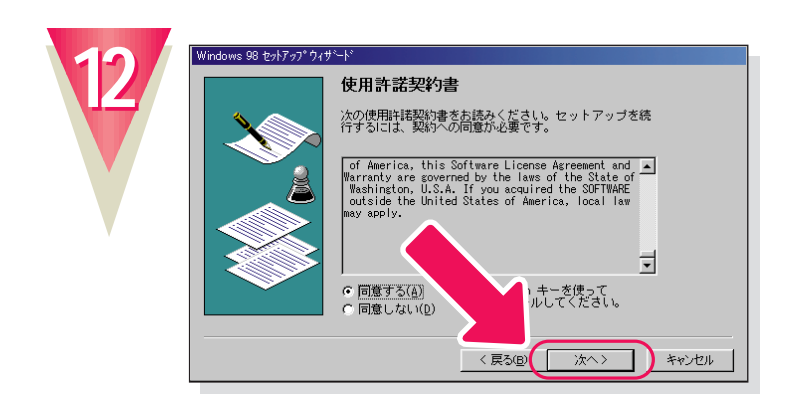

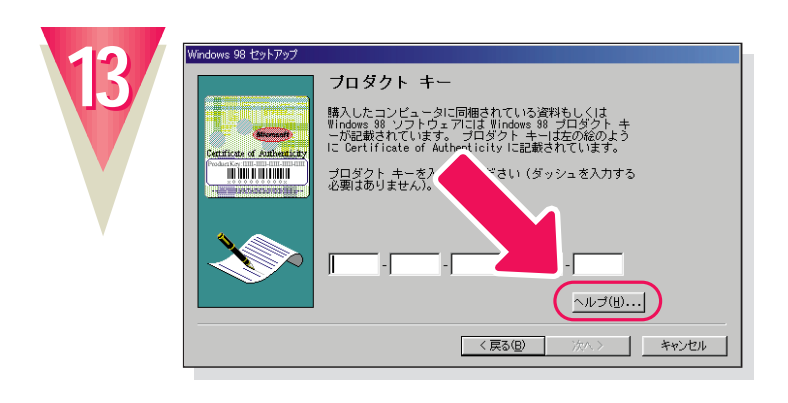

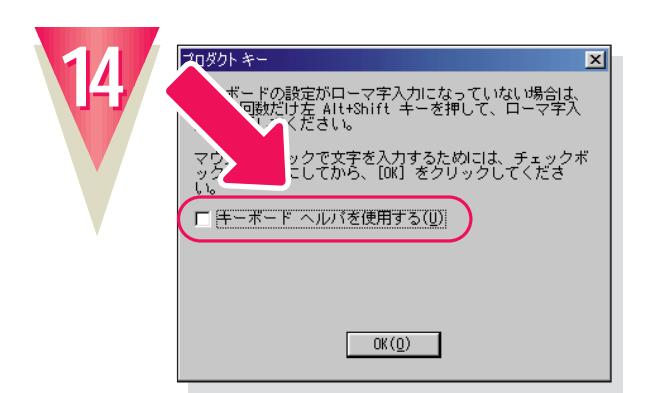

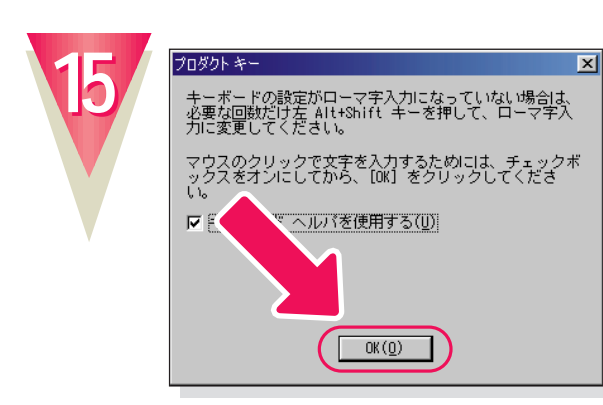

**「OK」をクリックします。**

**「キーボード イード・イード イード の をクリックして、 にします。**

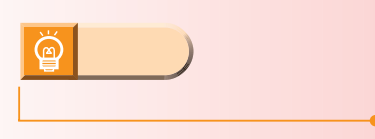

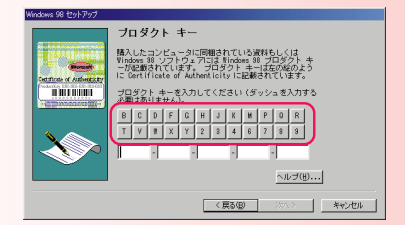

**16**

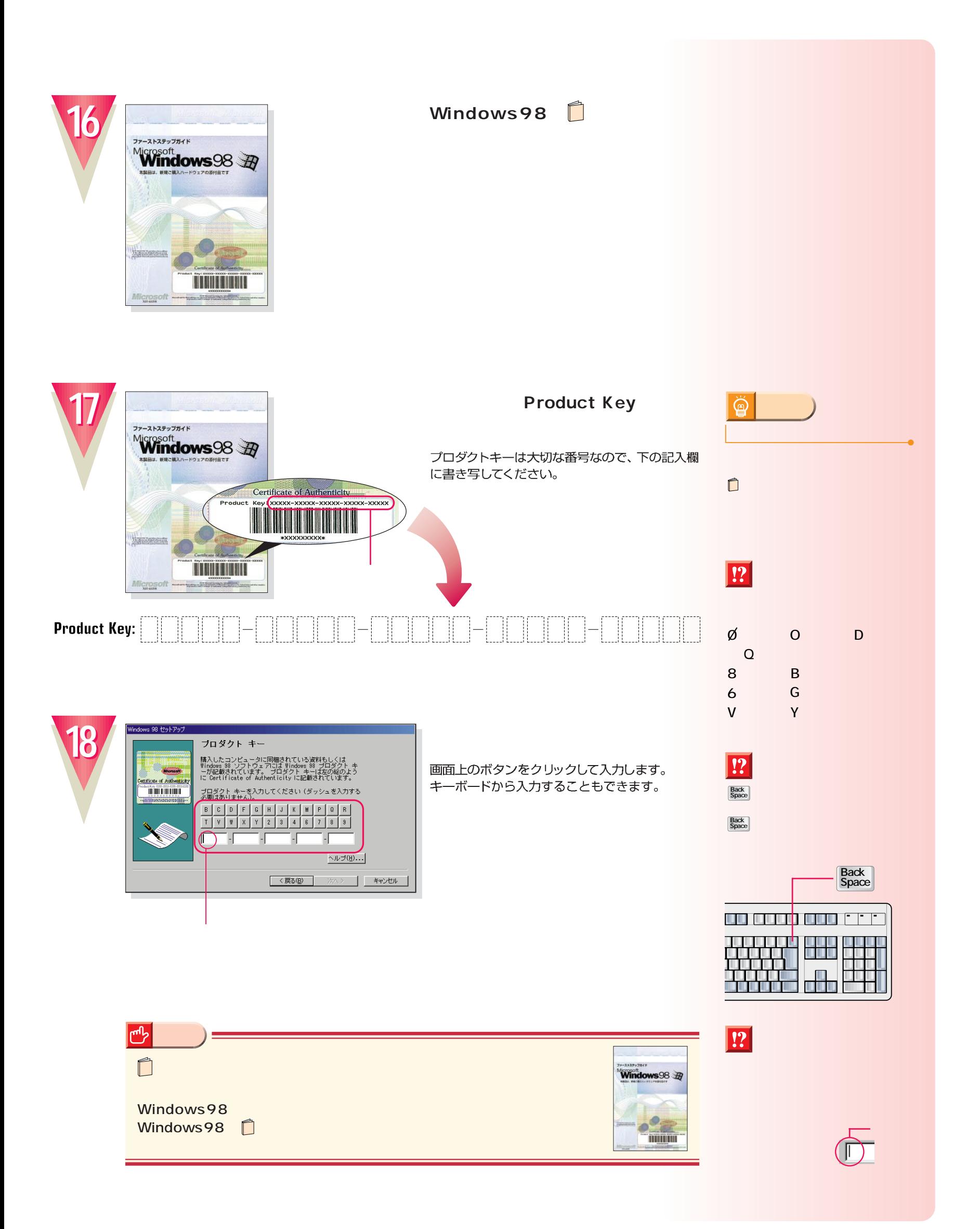

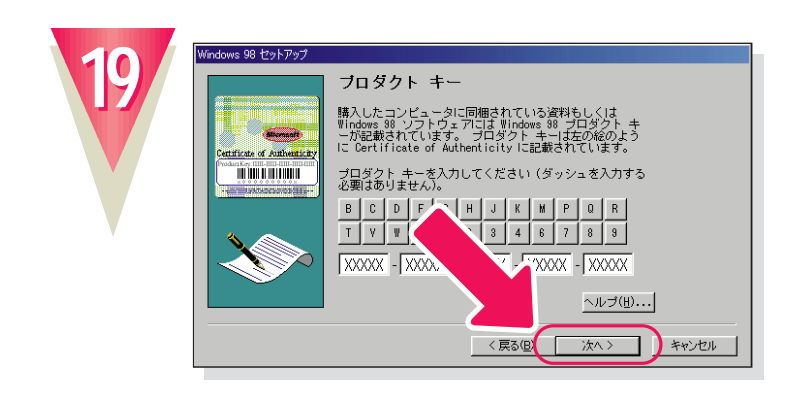

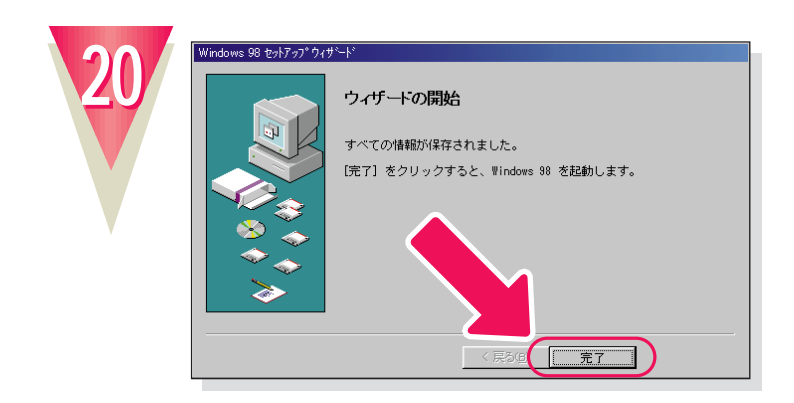

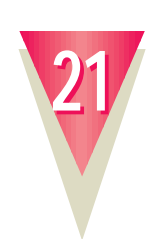

 $\sqrt{2|X|}$ **BO** Windows が識別するユーザー名を入力してください。 パスワード<br>も指定できます。  $OC$ も指定できます。<br>パスワードを入力しない場合は、次回からこのメッセージは表示<br>されません。 **キャンセル** | ュ−サー名<u>い</u>(厂 パスワード(P):

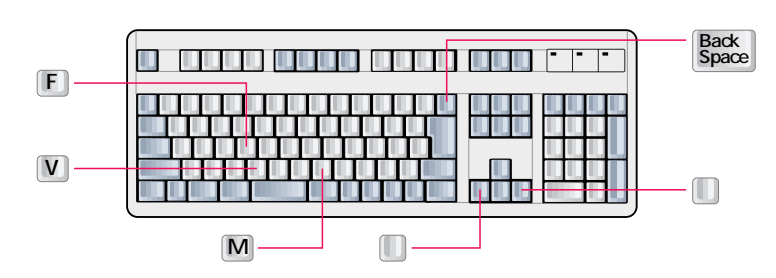

ここでは「fmv」と入力してください。<br>「F」、M)、M を順に押すと入力できます。

パスワードを入力する必要はありません。

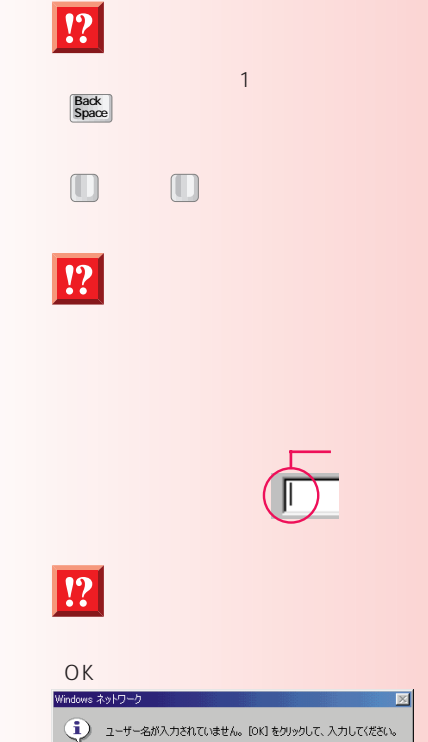

 $\begin{array}{c} \begin{array}{c} \hline \hline \hline \end{array} \end{array}$ 

OK

タロダクト キー<br>入力されたプロダクト キーは無効です。

有効なブロダクト キーがないと、セットアップは続行でき<br>ません。 以前の画面に戻って番号を再入力するには、[00]<br>をクリックしてください。

をクリックしていたでは。<br>次の場合は、フリー ダイヤル 0120-781451 まで連絡して<br>※ 接入したコンピュータにプロダクト キー が記載され<br>※ 様入したコンピュータにプロダクト キー が記載され

- しいはい<br>\* 購入したソフトウェアまたはプロダクト キーが不正で<br>- ある可能性がある  $\begin{picture}(220,20) \put(0,0){\line(1,0){10}} \put(15,0){\line(1,0){10}} \put(15,0){\line(1,0){10}} \put(15,0){\line(1,0){10}} \put(15,0){\line(1,0){10}} \put(15,0){\line(1,0){10}} \put(15,0){\line(1,0){10}} \put(15,0){\line(1,0){10}} \put(15,0){\line(1,0){10}} \put(15,0){\line(1,0){10}} \put(15,0){\line(1,0){10}} \put(15,0){\line($ 

**!?** 

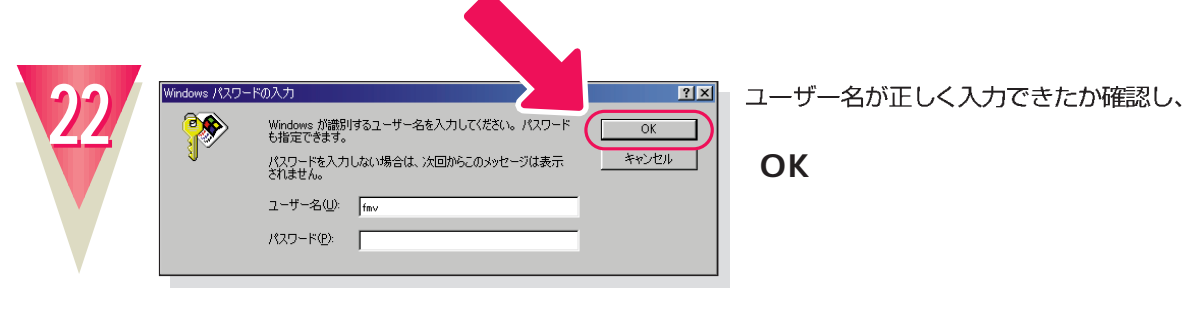

**次の画面が表示されるまでお待ちください**

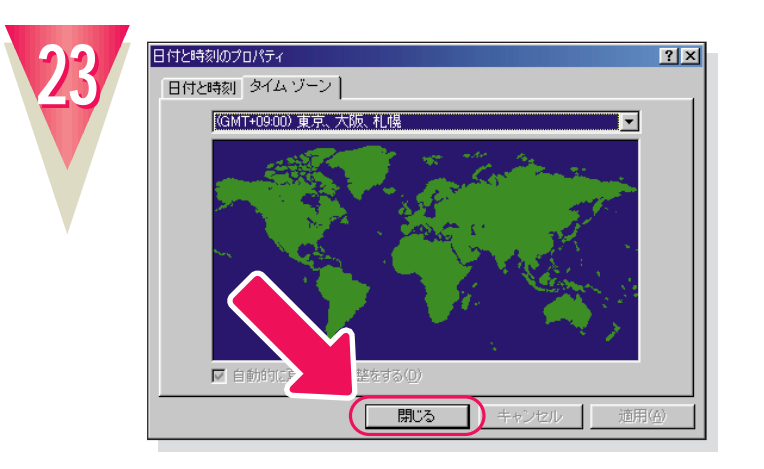

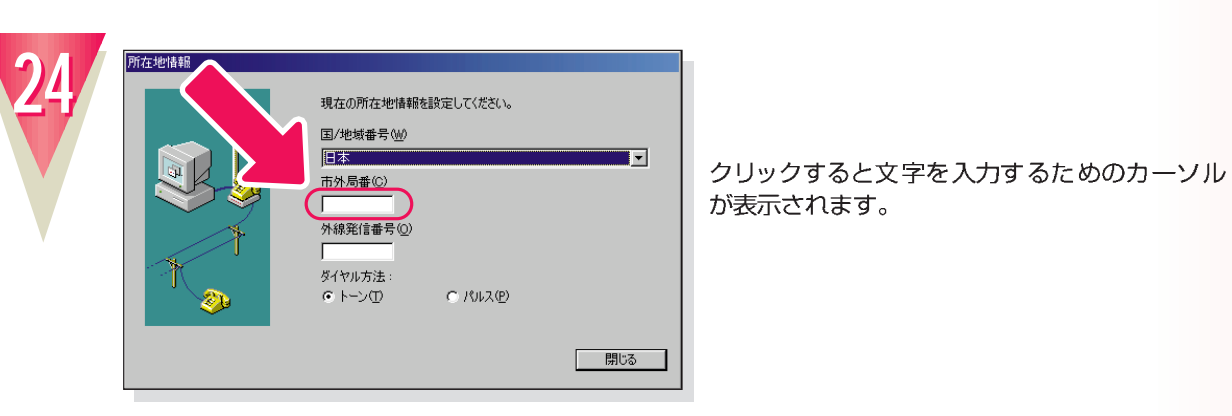

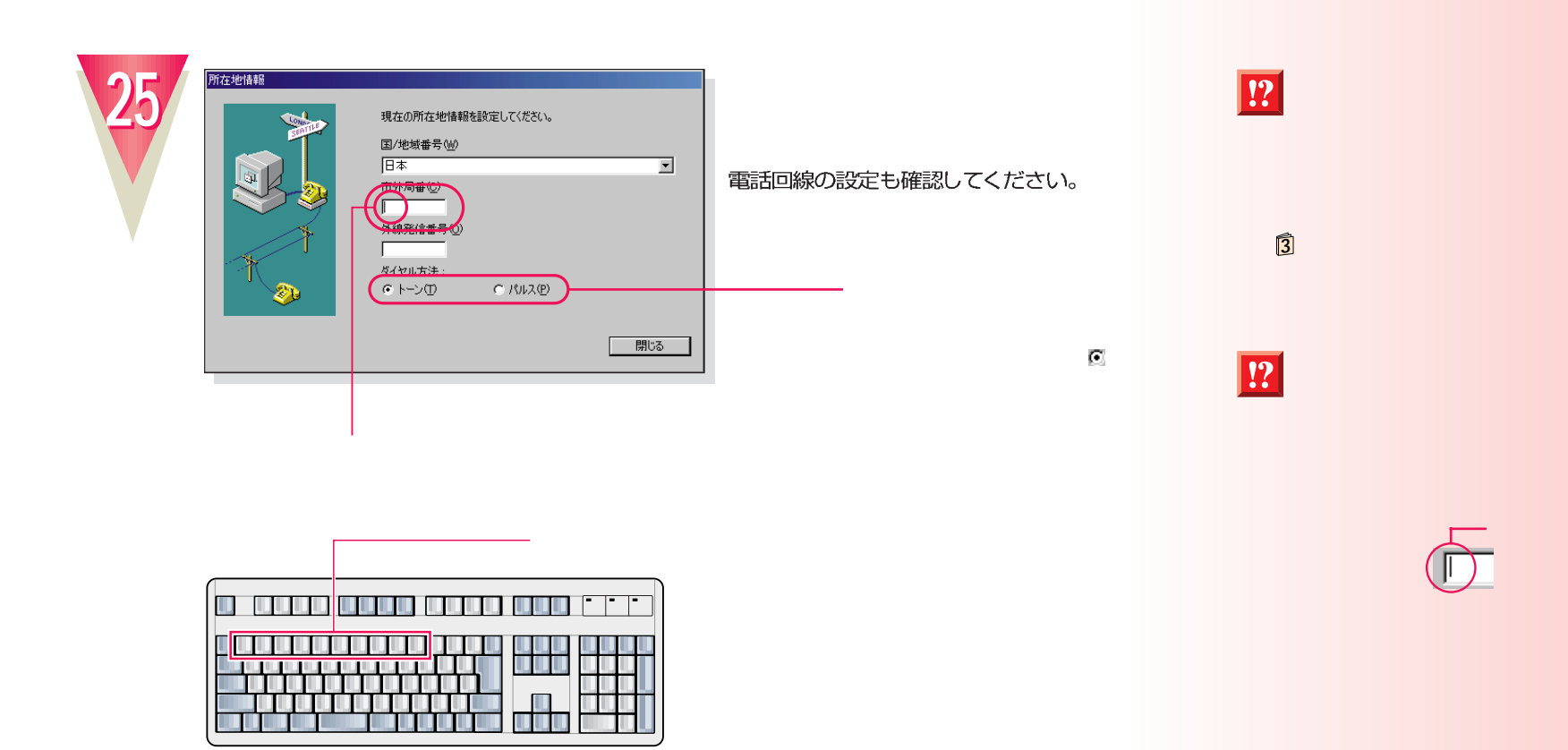

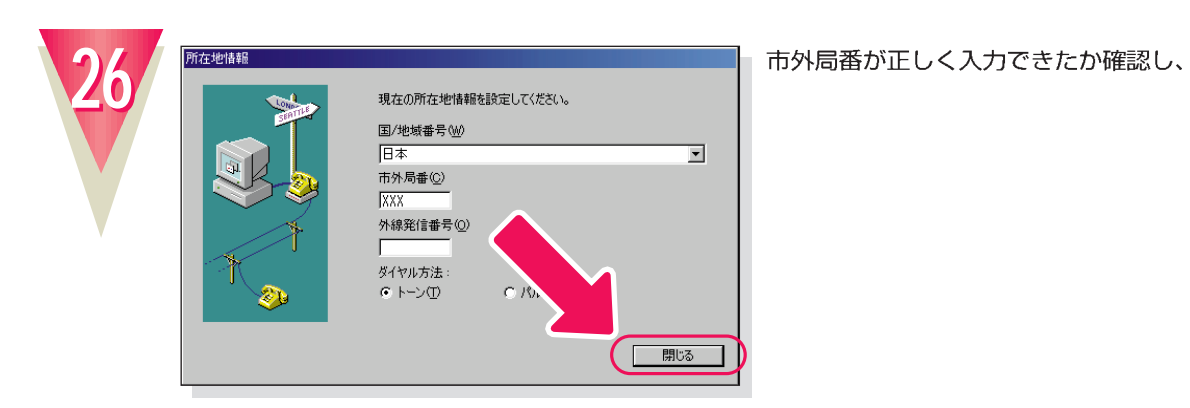

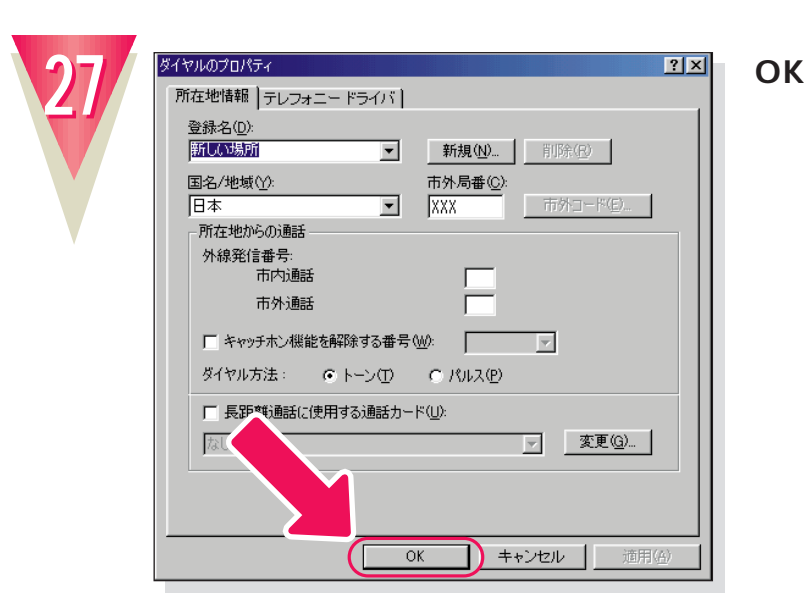

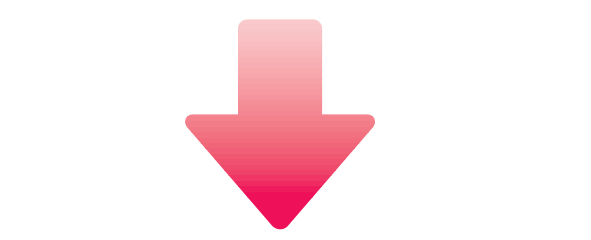

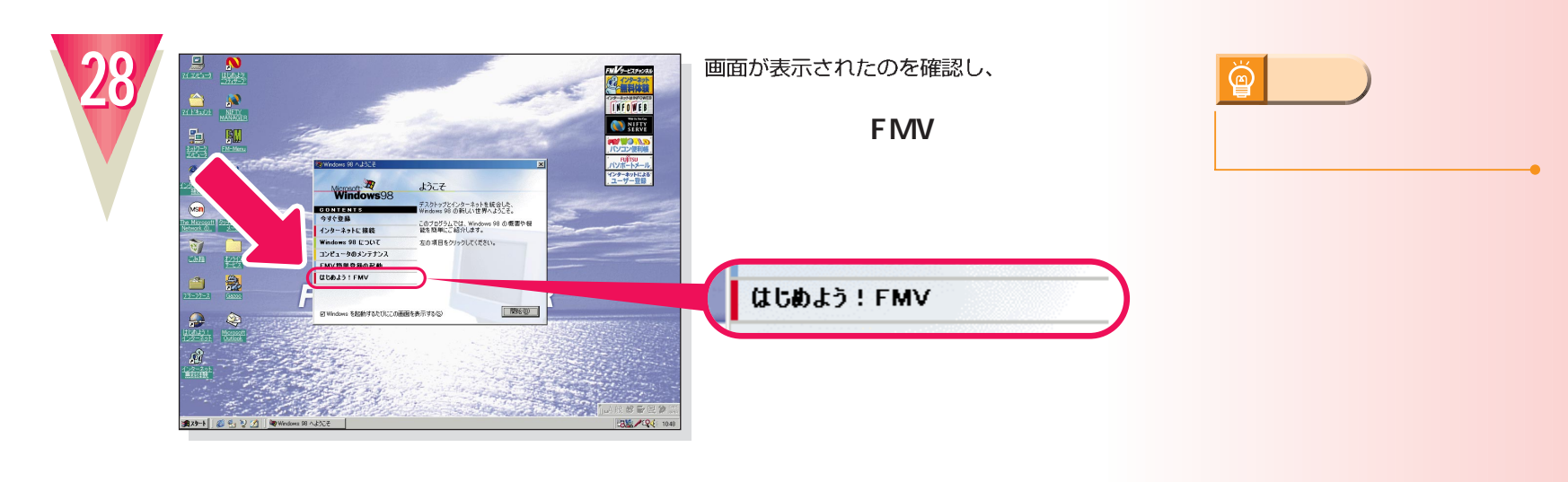

**20**

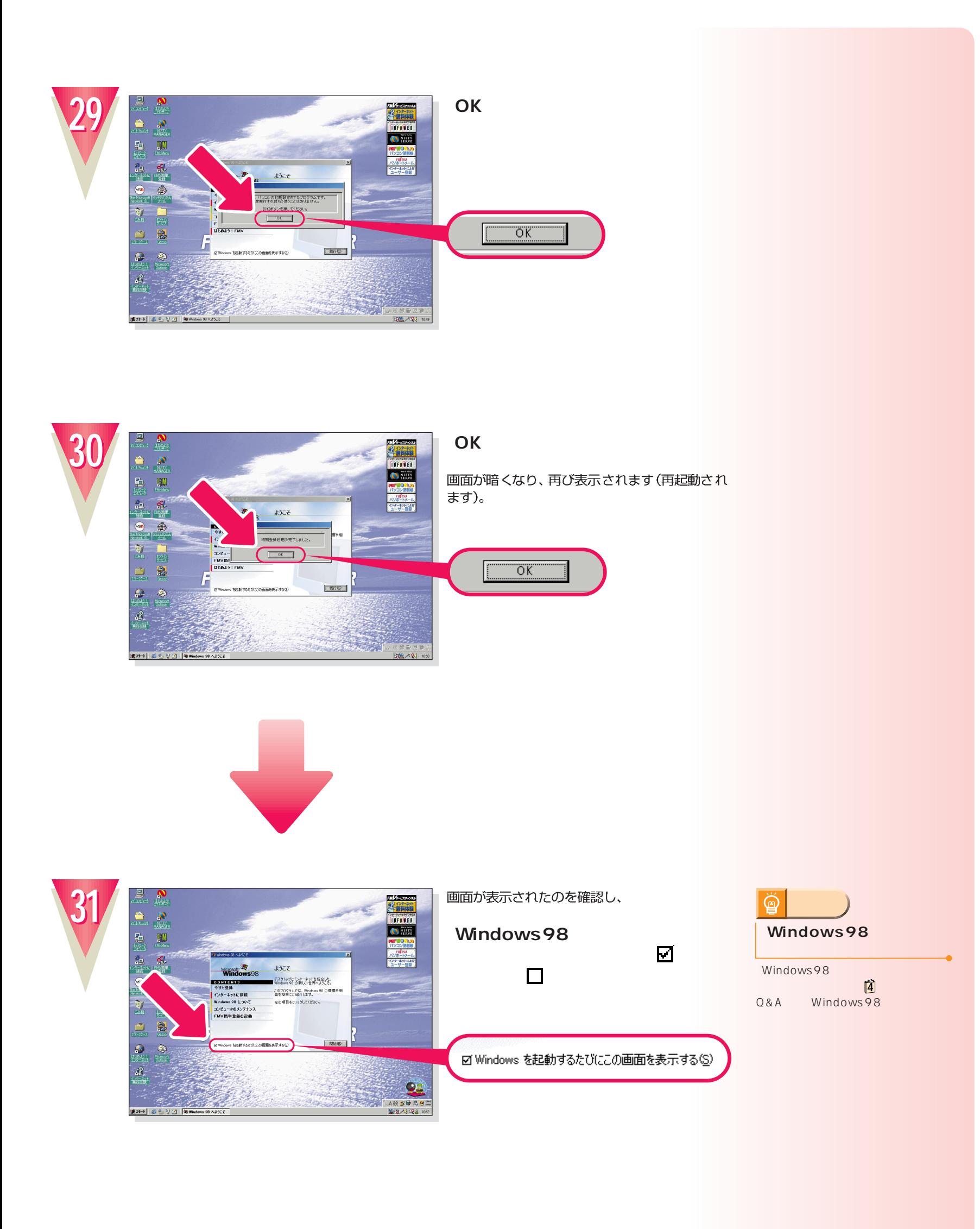

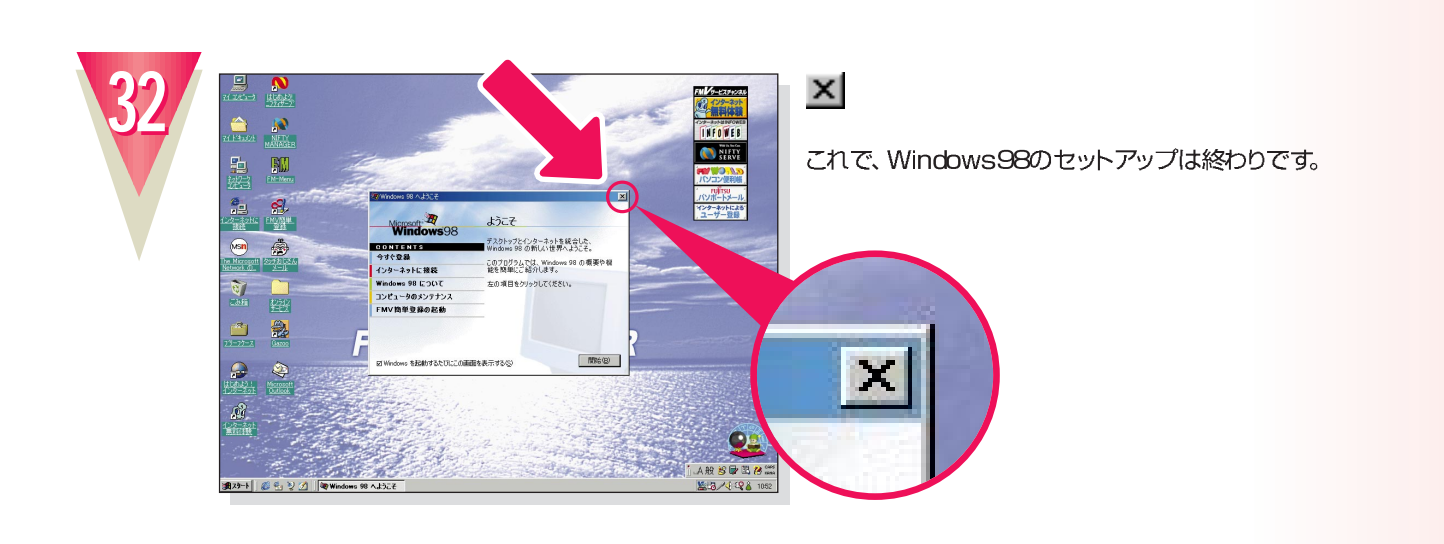

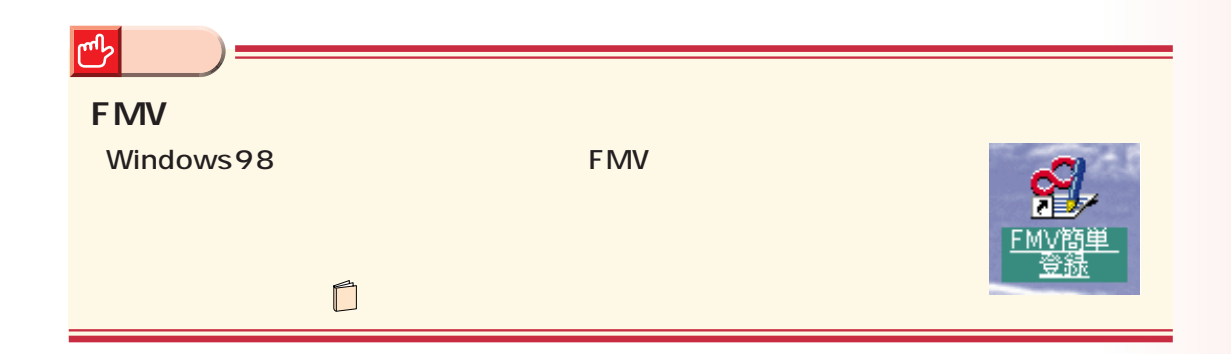

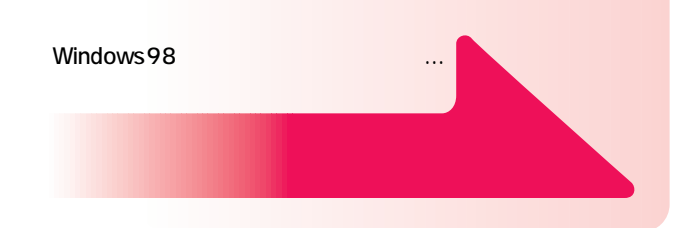

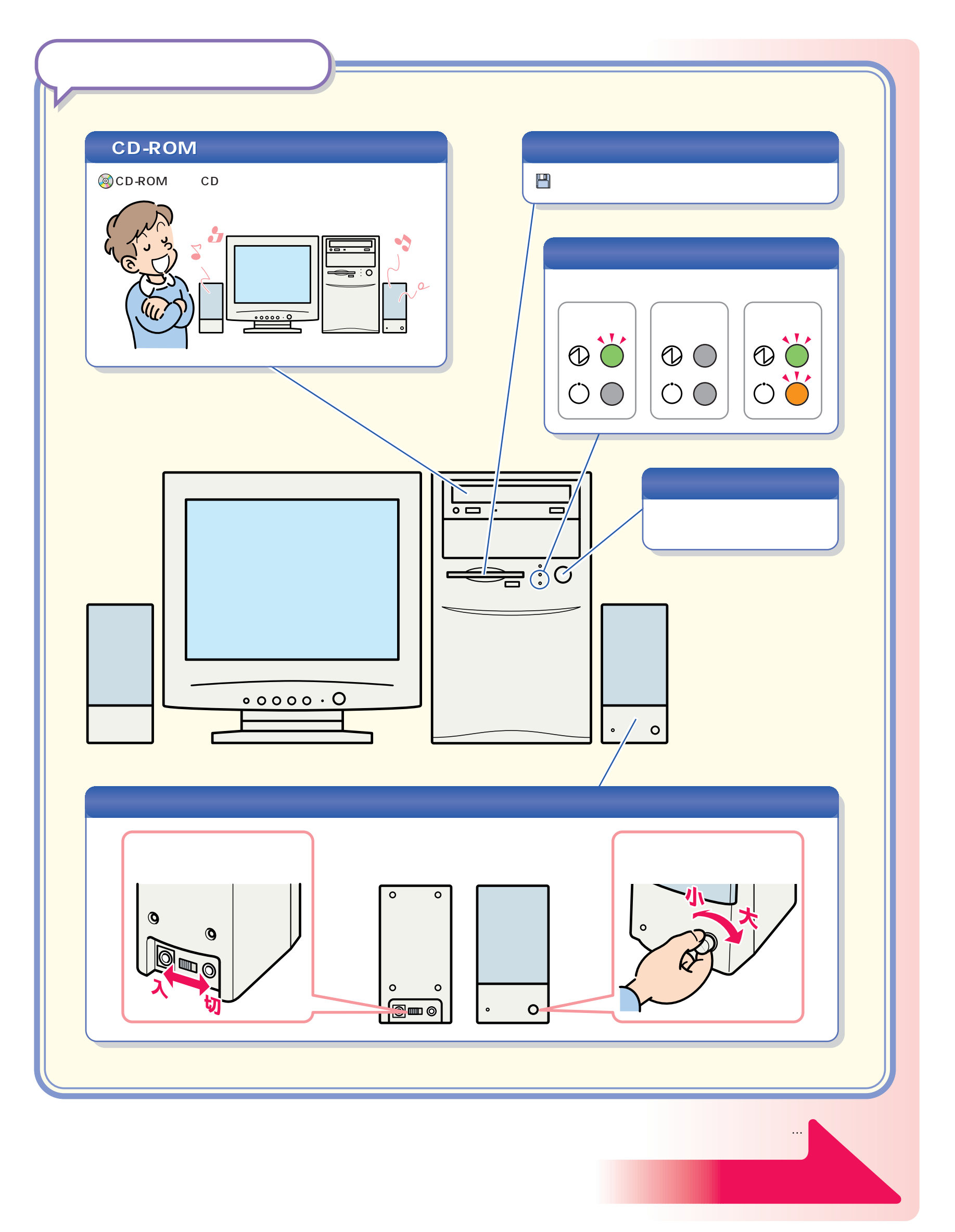

パソコン各部の名称 パソコン各部の名称

<span id="page-23-0"></span>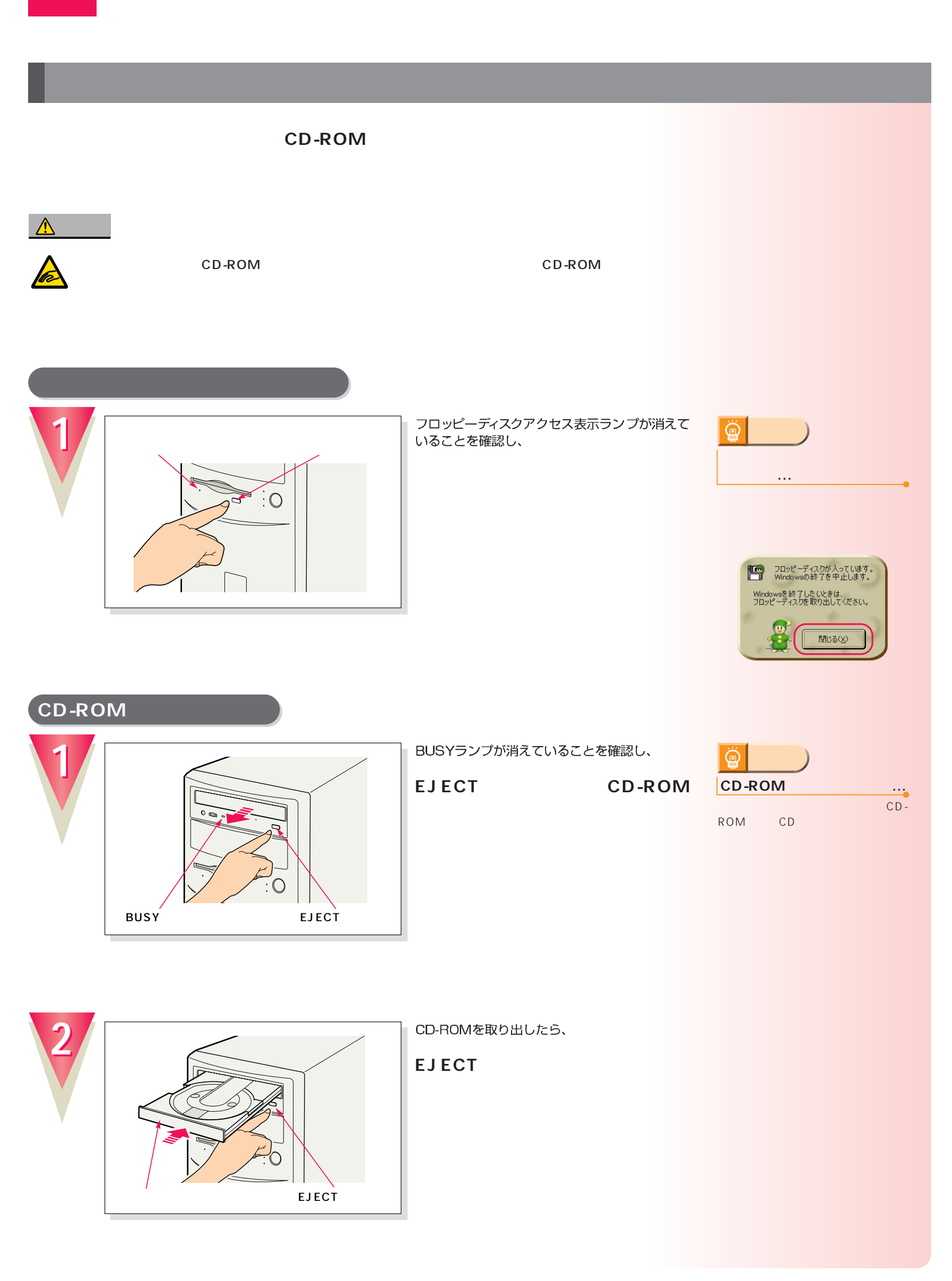

電源の切りかたと入れかたを覚える 電源の切りかたと入れかたを覚える

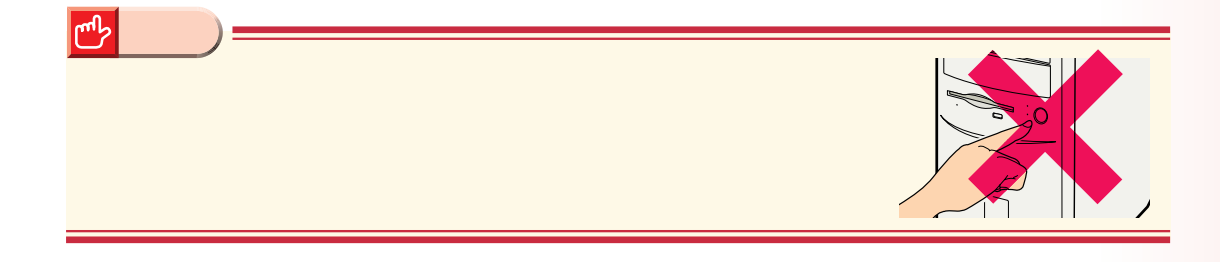

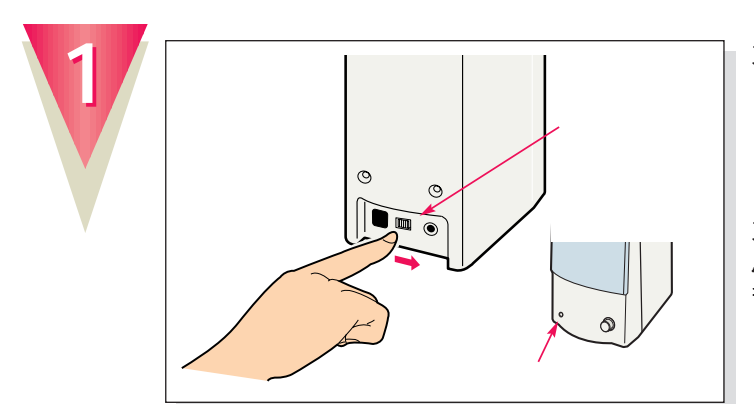

スピーカーの電源が入っているときは、

スピーカー前面の電源ランプが消えます。 パンコンを使わないときは、スピーカーの電源<br>パソコンを使わないときは、スピーカーの電源<br>も切っておきましょう。

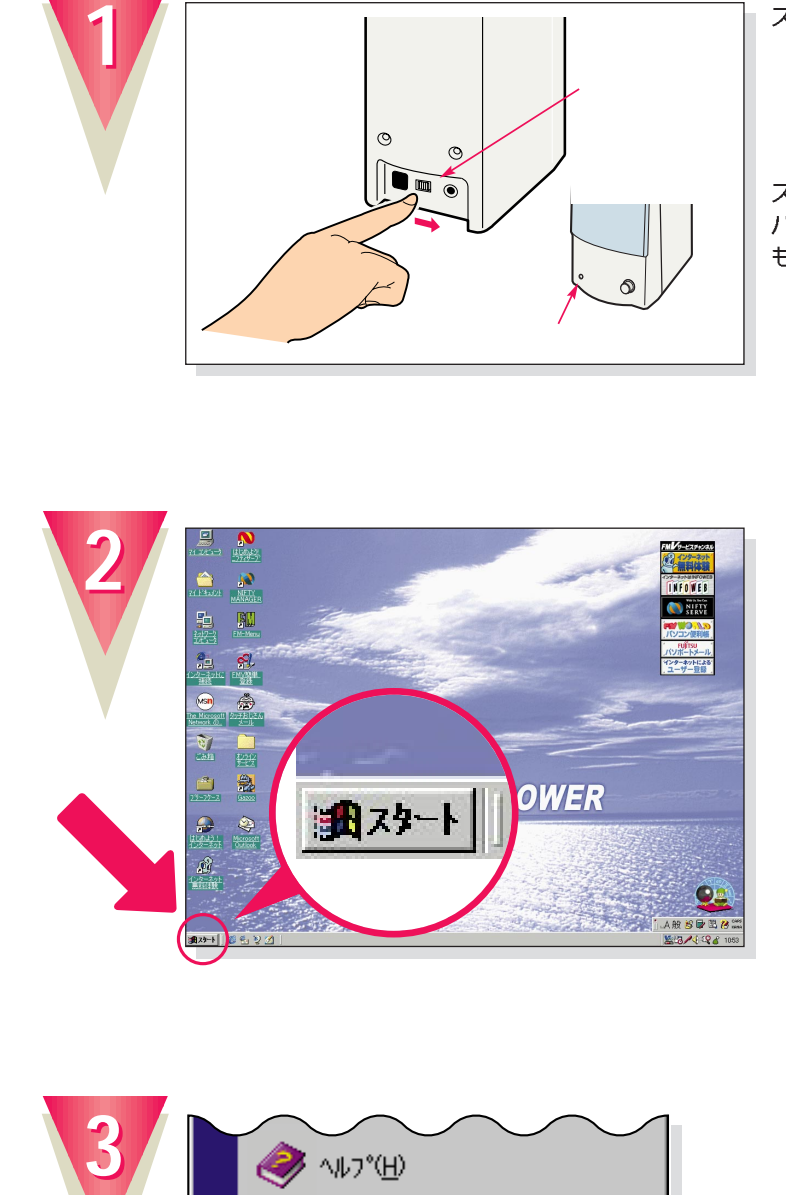

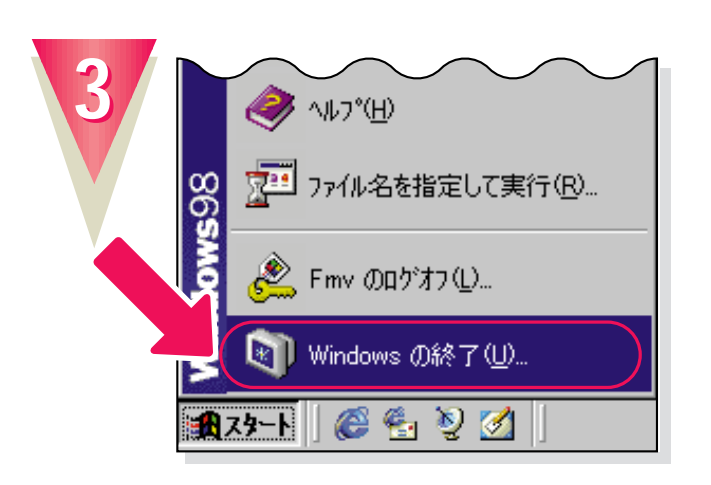

**Windows** 

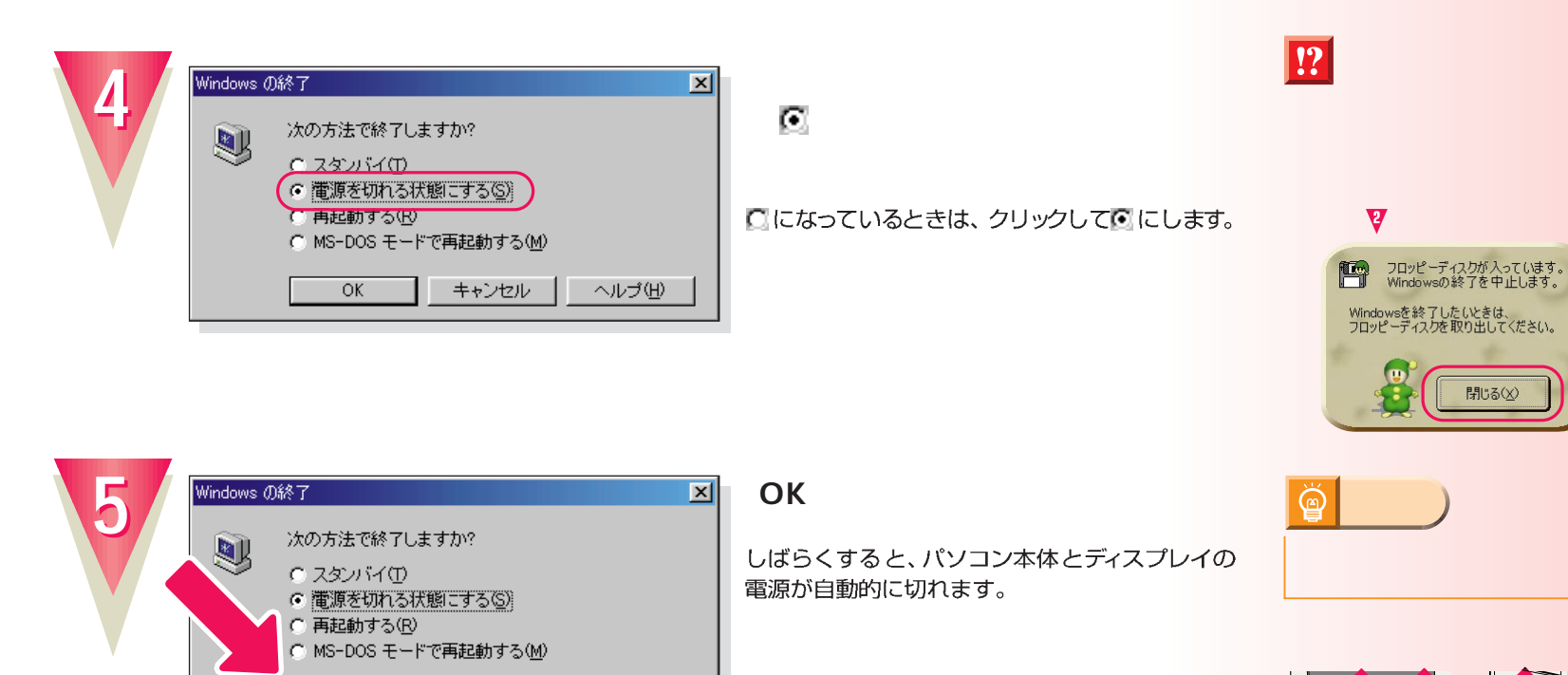

 $\overline{\alpha}$ 

( |

**])** キャンセル | ヘルプ(出) |

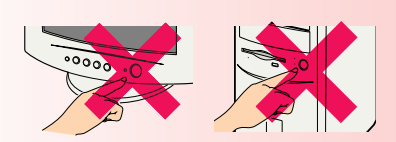

8

開じる(<u>X</u>)

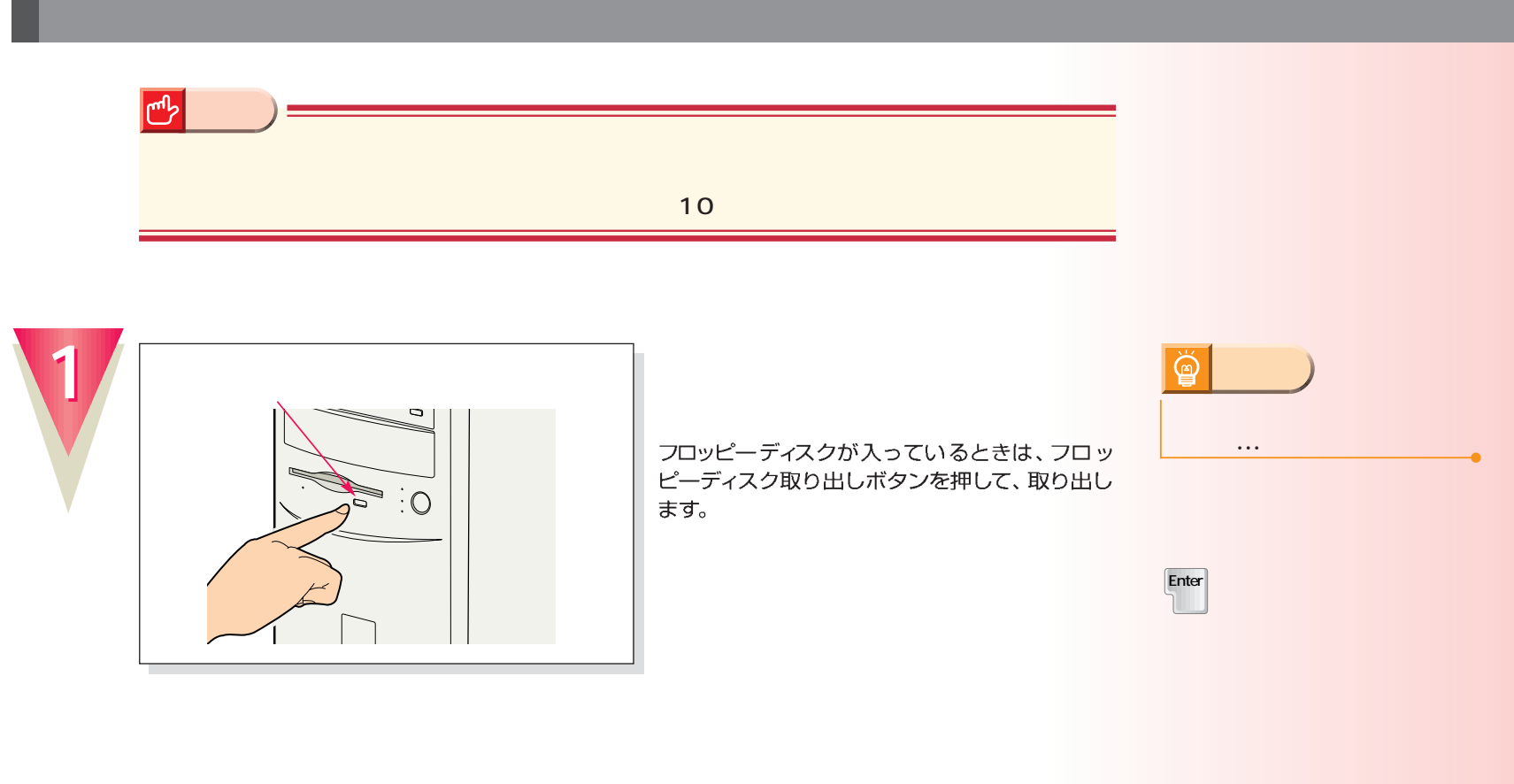

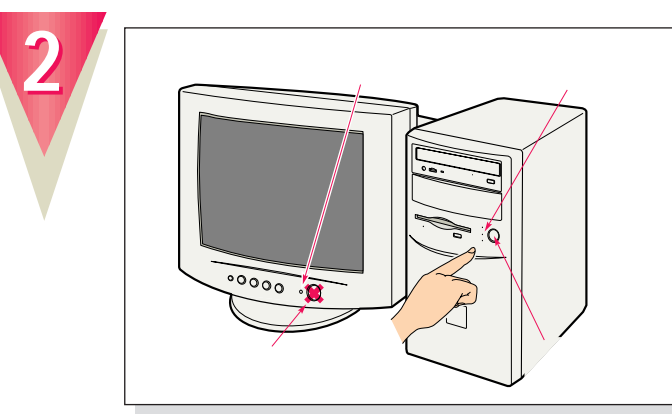

パソコン本体とディスプレイの電源ランプが点灯<br>し、画面にさまざまな文字などが表示されます。

 $2$ 

**アドバイス�**

 $\overleftrightarrow{\mathbf{Q}}$ 

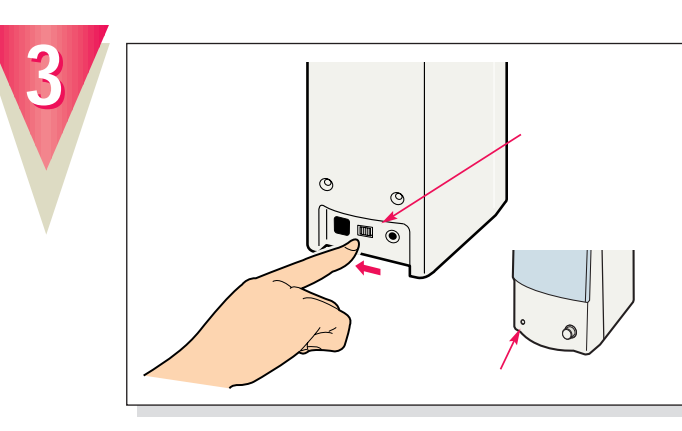

スピーカー前面の電源ランプが点灯します。

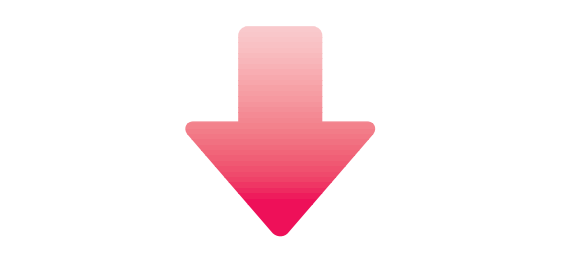

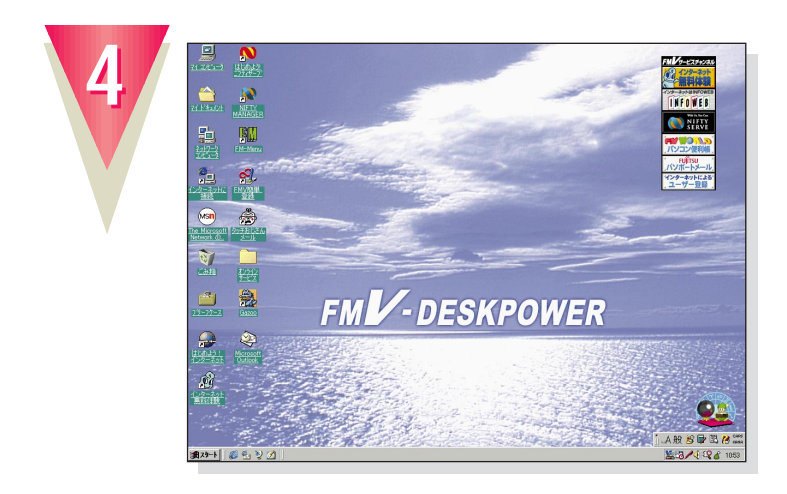

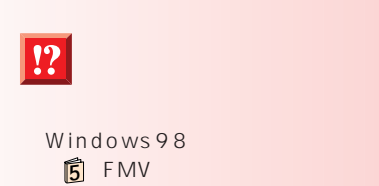

ー。BIOS の「BIOS」という。

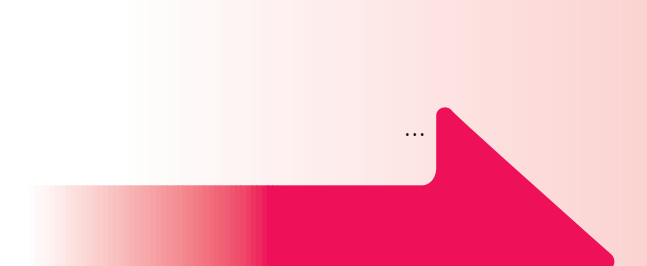

# CD-ROM

**1**

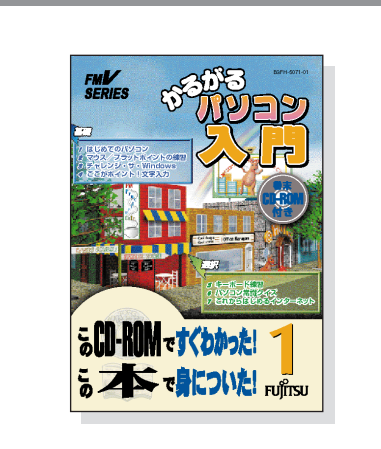

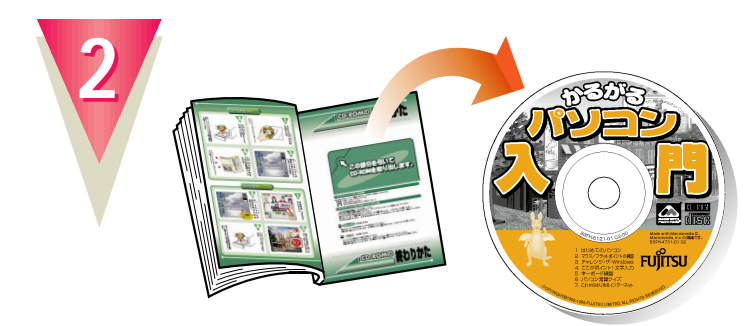

#### **CD-ROM**

最後のページに付いています。

<span id="page-28-0"></span>パソコンの基本操作を覚える パソコンの基本操作を覚える

**添付のマニュアル 『かるがるパソ 1**

## CD-ROM

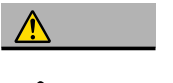

CD-ROM CD-ROM

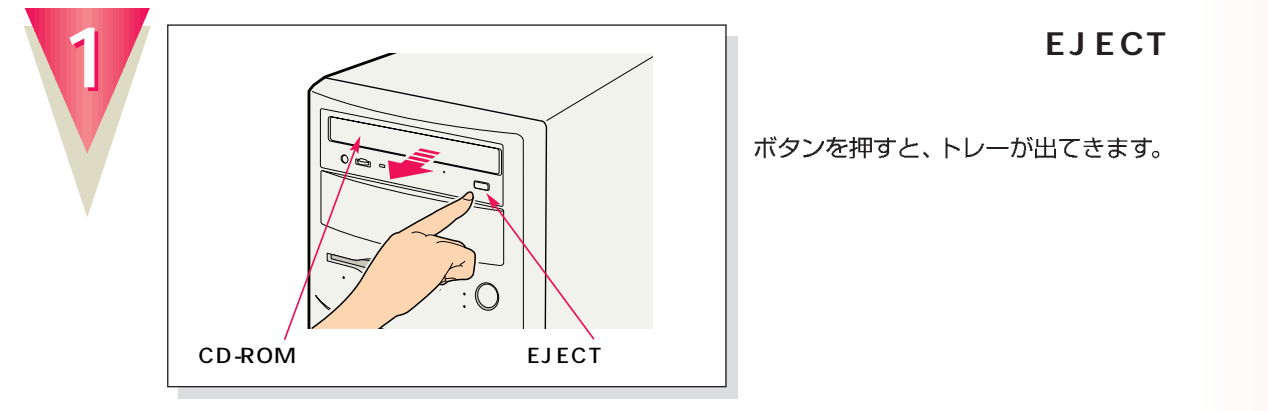

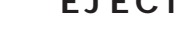

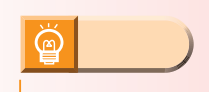

ボタンを押すと、トレーが出てきます。

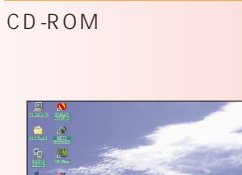

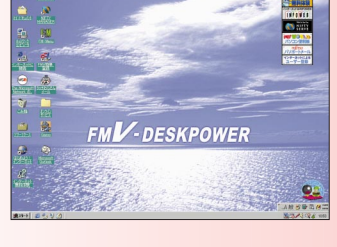

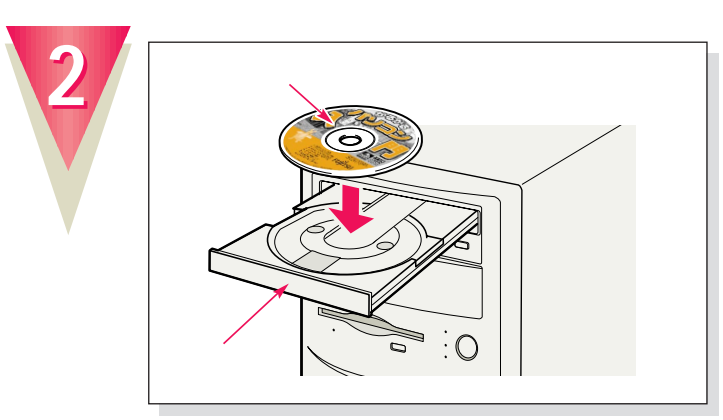

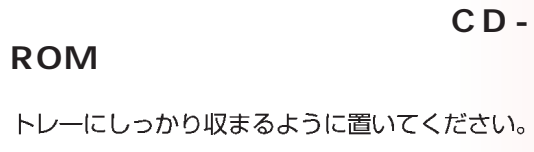

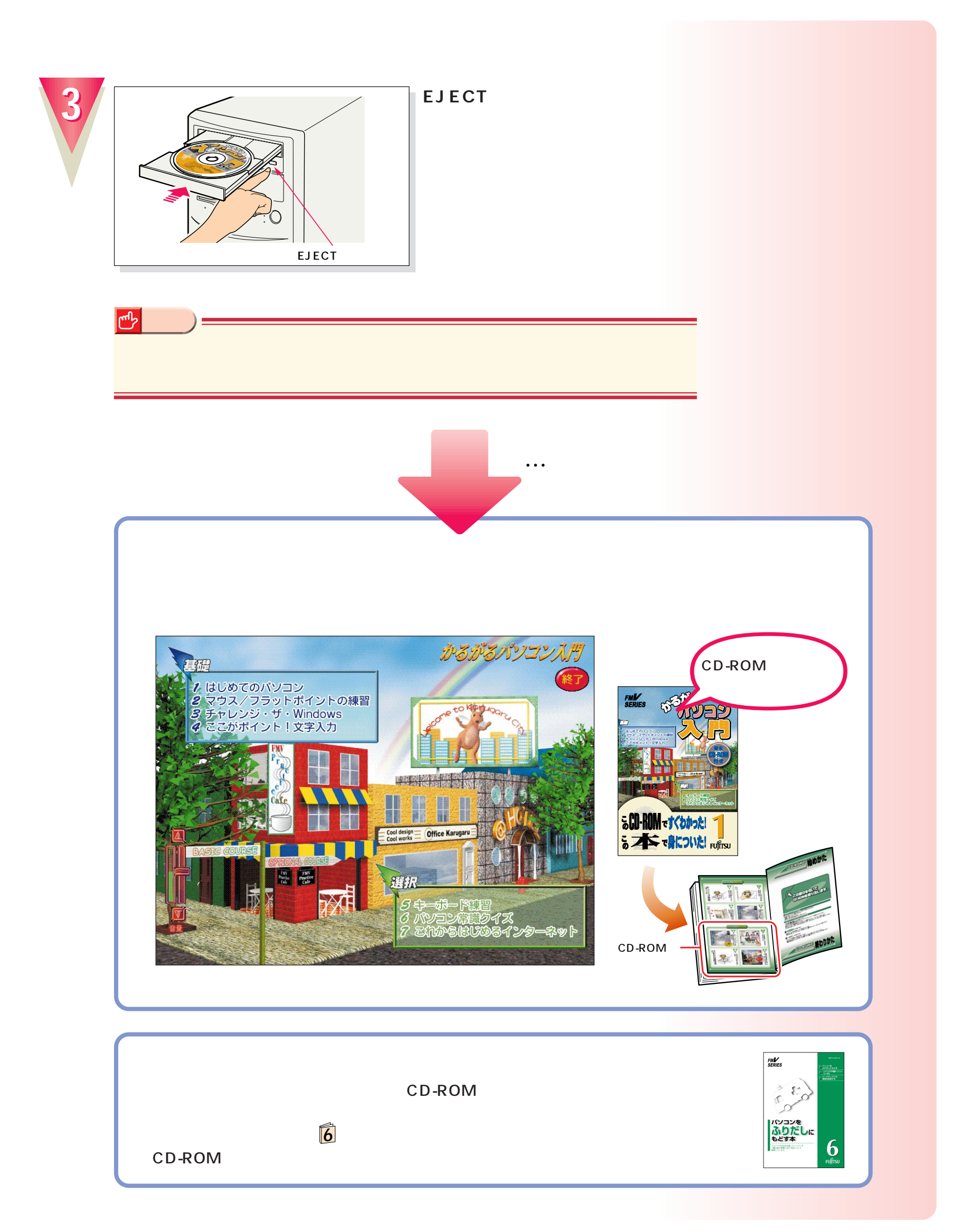

#### B3FH-4851-01-00 1999 1

#### Printed in Japan

 $\circledS$ 9901-1

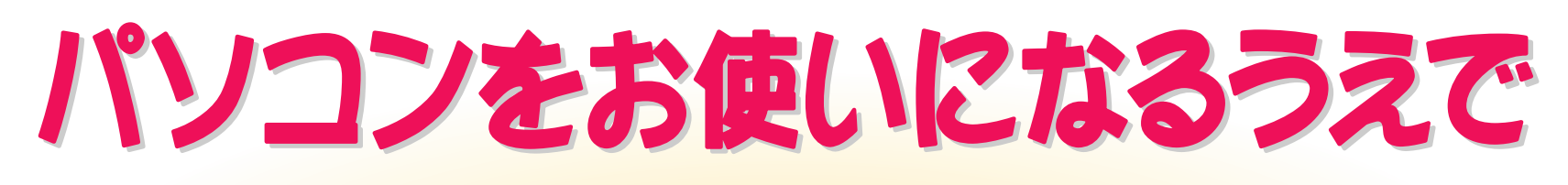

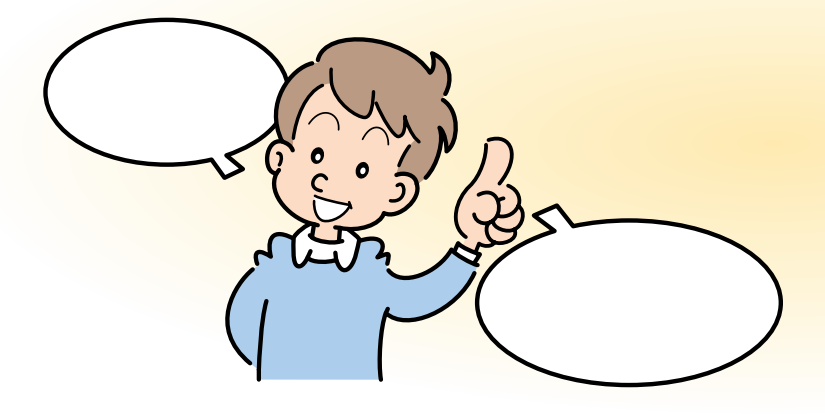

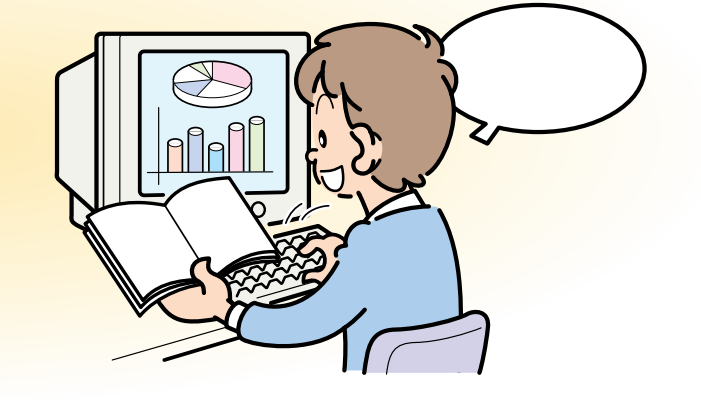

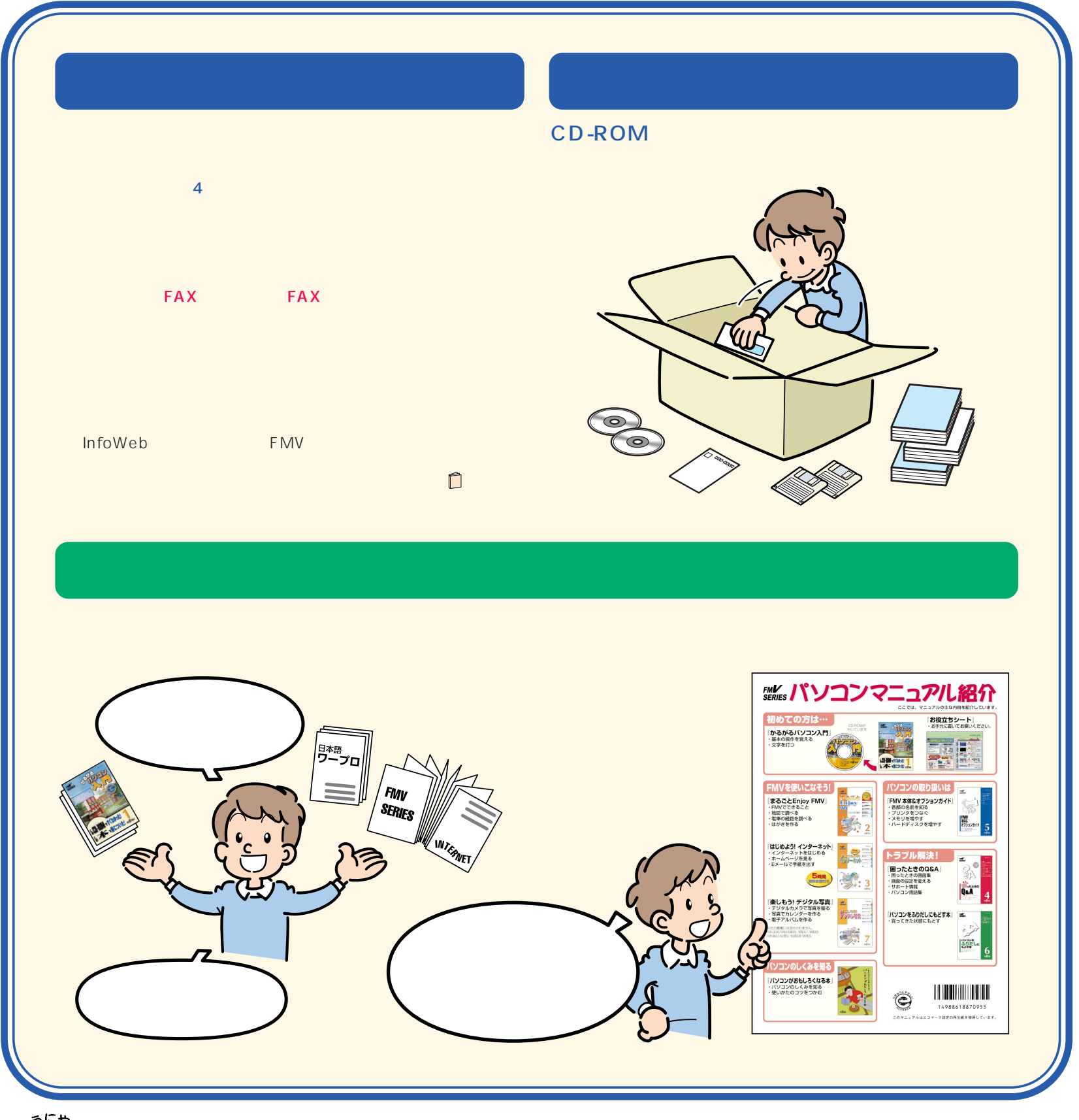

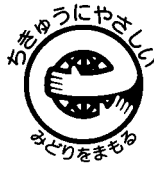

このマニュアルはエコマーク認定の再生紙を使用しています。